# $\frac{d\ln\ln}{d}$

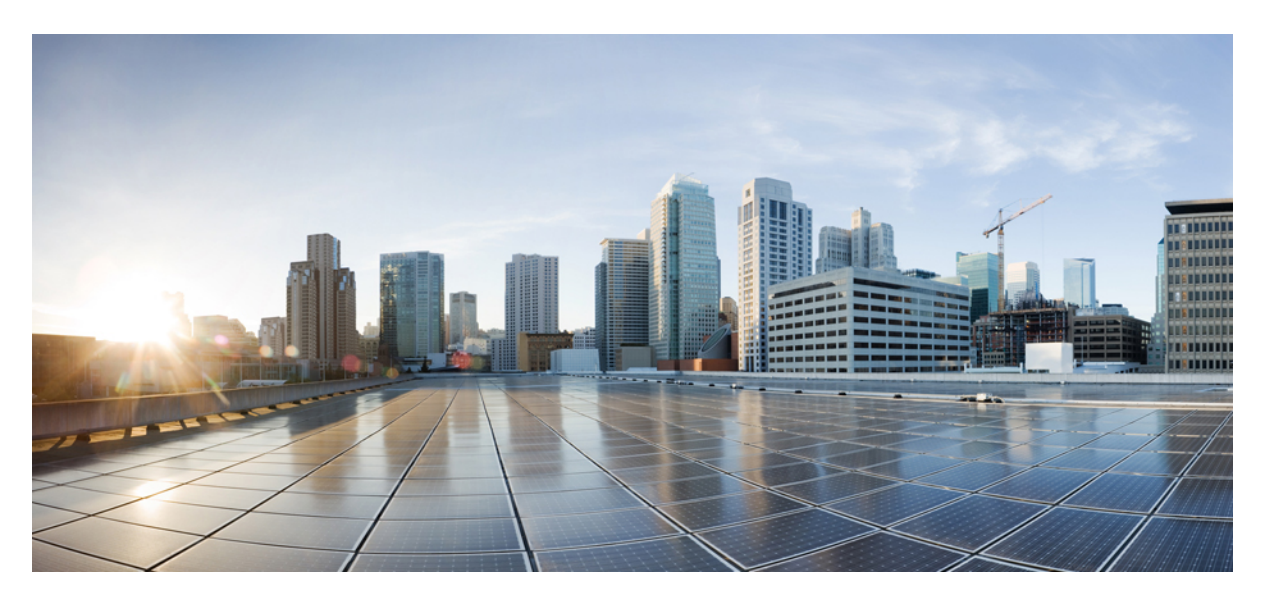

### **Cisco IoT FieldNetwork Director—Oracle DB Installation and Upgrade Guide**

**First Published:** 2021-11-30

**Last Modified:** 2024-07-05

### **Americas Headquarters**

Cisco Systems, Inc. 170 West Tasman Drive San Jose, CA 95134-1706 USA http://www.cisco.com Tel: 408 526-4000 800 553-NETS (6387) Fax: 408 527-0883

© 2024 Cisco Systems, Inc. All rights reserved.

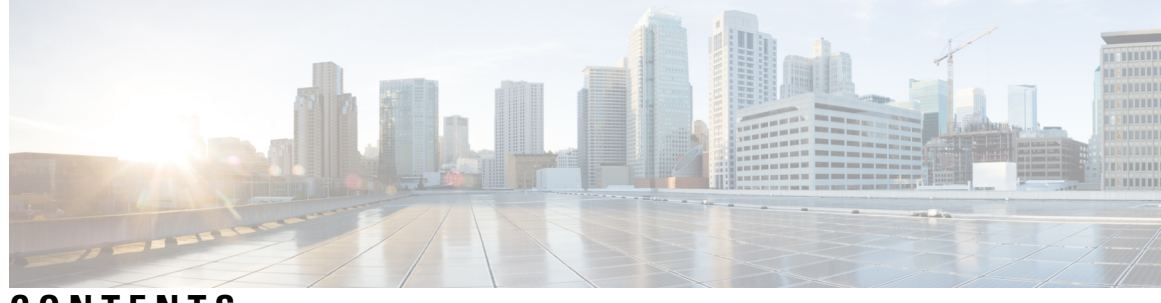

### **CONTENTS**

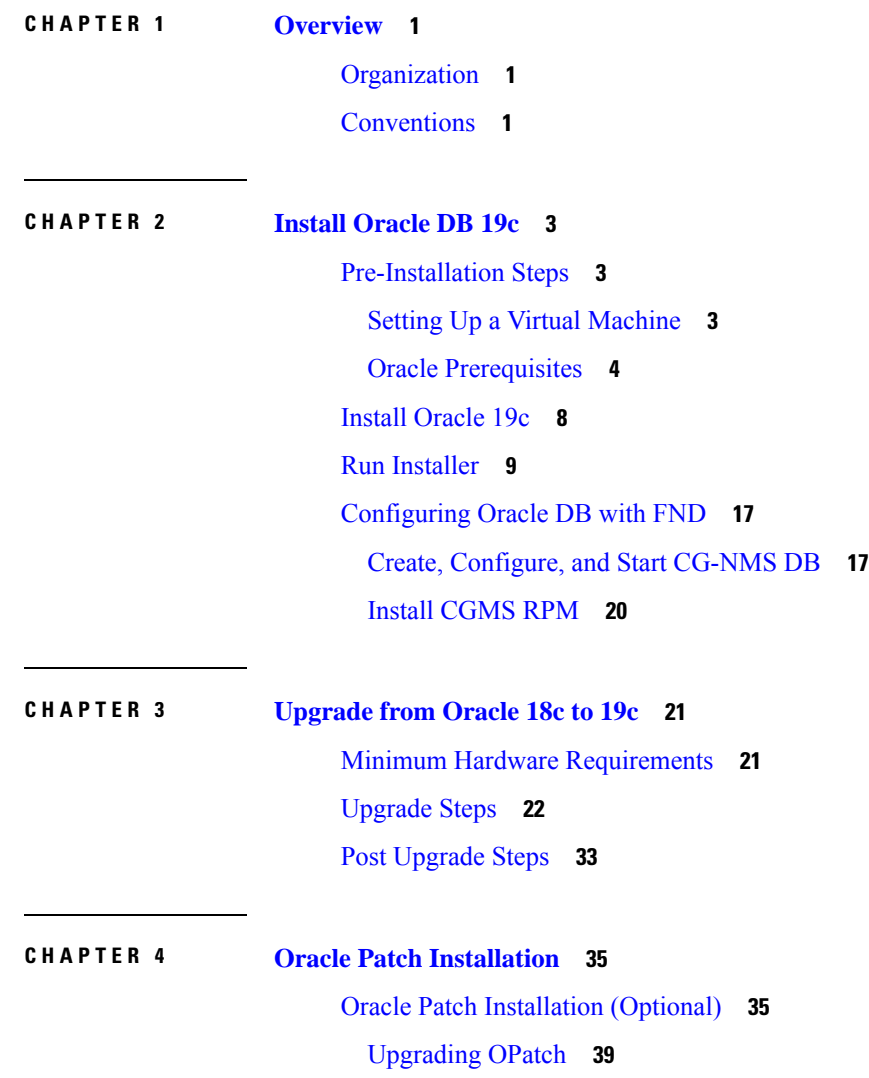

 $\overline{\phantom{a}}$ 

#### **Contents**

Г

 $\mathbf I$ 

ı

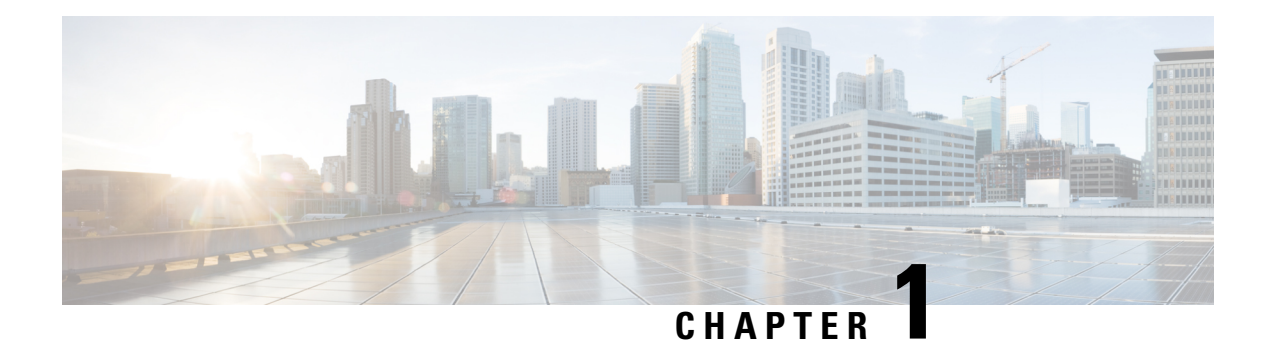

## <span id="page-4-0"></span>**Overview**

This document provides steps for Oracle 19c database installation and upgrade from 18c to 19c.

- [Organization,](#page-4-1) on page 1
- [Conventions,](#page-4-2) on page 1

### <span id="page-4-1"></span>**Organization**

This guide includes the following sections.

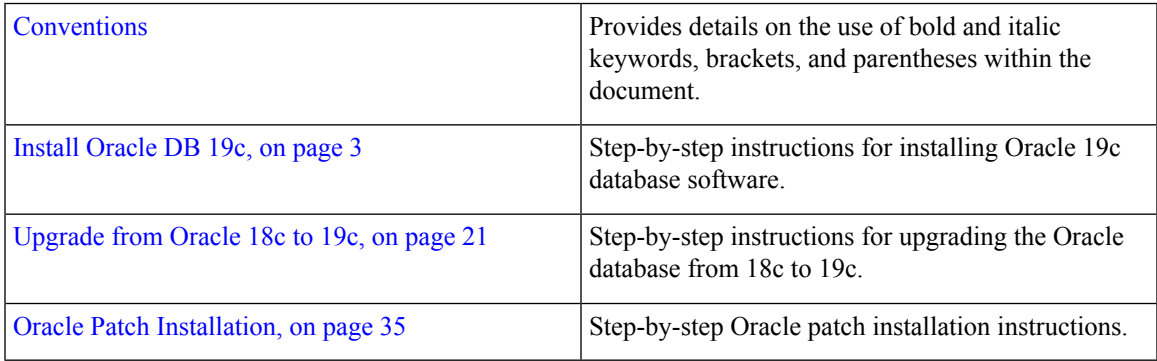

## <span id="page-4-2"></span>**Conventions**

This document uses the following conventions.

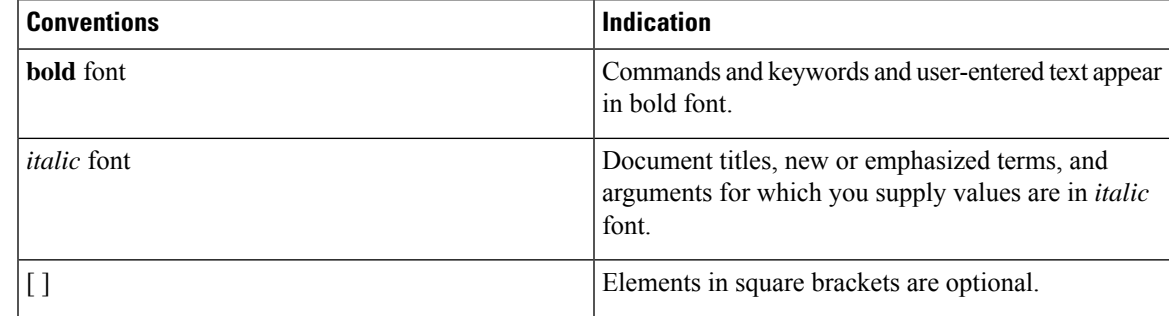

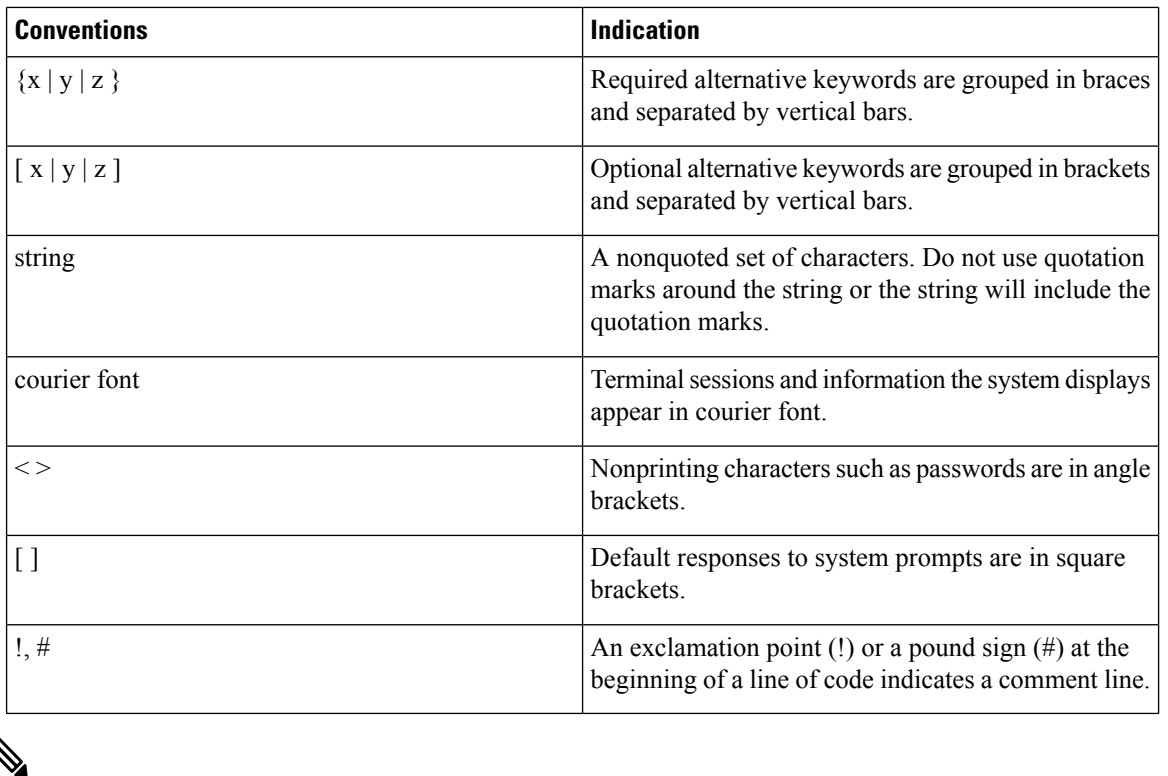

**Note** Means *reader take note*. Notes contain helpful suggestions or references to material not covered in the manual.

**Caution: Means reader be careful. In this situation, you might perform an action that could result in equipment damage or loss of data.**

#### **Warning: IMPORTANT SAFETY INSTRUCTIONS**

**Meansdanger. Youare ina situationthat couldcausebodily injury. Before you workonany equipment, be aware of the hazards involved with electrical circuitry and be familiar with standard practices for preventing accidents. Use the statement number provided at the end of each warning to locate its translation in the translated safety warnings that accompanied this device.**

### **SAVE THESE INSTRUCTIONS**

<span id="page-6-3"></span>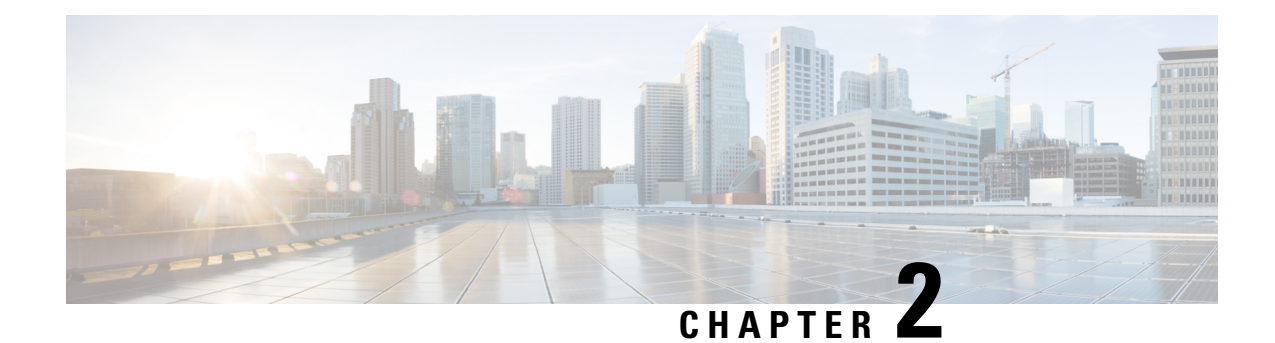

### <span id="page-6-0"></span>**Install Oracle DB 19c**

This section provides installation steps for Oracle DB 19c.

- [Pre-Installation](#page-6-1) Steps, on page 3
- Install [Oracle](#page-11-0) 19c, on page 8
- Run [Installer,](#page-12-0) on page 9
- [Configuring](#page-20-0) Oracle DB with FND, on page 17

### <span id="page-6-1"></span>**Pre-Installation Steps**

Ensure that the following prerequisites are completed before starting the Oracle 19c installation on RHEL 8.x.

- Setting Up a Virtual [Machine,](#page-6-2) on page 3
- Oracle [Prerequisites,](#page-7-0) on page 4

### <span id="page-6-2"></span>**Setting Up a Virtual Machine**

#### **Before you begin**

Hardware requirements for the virtual machine:

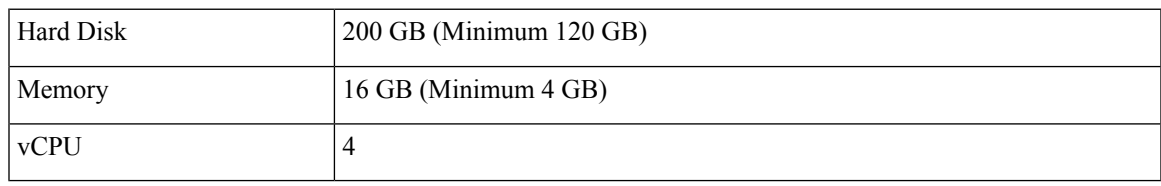

**Step 1** Deploy the virtual machine with RHEL ISO file (example:  $rhe1 - 8.5 - x86.64 - dyd.$ iso).

- **Step 2** Run the following commands to activate YUM or DNF from the **local repository**. For more information, see [Configuring](https://www.ssdntech.com/blog/what-is-yum/) [YUM.](https://www.ssdntech.com/blog/what-is-yum/)
	- a) To mount the CD-ROM ISO contents on an ESXi VM, ensure that the Datastore\_ISO\_File isselected and in connected state in the Edit\_Settings of the VM instance (Mounting [CD-ROM](https://linuxhint.com/mount-cd-rom-centos-8/) on CentOS).
	- b) mount /dev/cdrom /mnt
- c) mkdir /Package
- d) cp -rv /mnt/\* /Package
- e) cp -v /Package/media.repo /etc/yum.repos.d/rhel8.repo
- f) chmod 644 /etc/yum.repos.d/rhel8.repo

Add repository entries in the /etc/yum.repos.d/rhel8.repo file.

```
[root@fnd-rhel8-33 ~]# vim /etc/yum.repos.d/rhel8.repo
[InstallMedia-BaseOS]
name=Red Hat Enterprise Linux 8 – BaseOS
metadata_expire=-1
gpgcheck=1
enabled=1
baseurl=file:file:///Package/BaseOS/
gpgkey=file:///etc/pki/rpm-gpg/RPM-GPG-KEY-redhat-release
[InstallMedia-AppStream]
name=Red Hat Enterprise Linux 8 – AppStream
metadata_expire=-1
gpgcheck=1
enabled=1
baseurl=file:///Package/AppStream/
```
gpgkey=file:///etc/pki/rpm-gpg/RPM-GPG-KEY-redhat-release

- g) yum clean all
- h) subscription-manager clean
- i) yum repolist
- j) To prevent the following message, go to **/etc/yum/pluginconf.d/subscription-manager.conf** and change the parameter "enabled=1" to **"enabled=0"**

"This system is not registered with Red Hat Subscription Management. You can use the subscription-manager to *register."*

# vim /etc/yum/pluginconf.d/subscription-manager.conf

[main]

#### **enabled=0**

k) Run yum install nginx to confirm YUM.

#### **What to do next**

Oracle [Prerequisites,](#page-7-0) on page 4

### <span id="page-7-0"></span>**Oracle Prerequisites**

#### **Before you begin**

Setting Up a Virtual [Machine,](#page-6-2) on page 3

**Step 1** Login as a root user to create a "dba" group and "Oracle" user.

- a) groupadd dba
- b) adduser -d /home/oracle -g dba -s /bin/bash oracle

```
Step 2 Create the following directories to install the Oracle software.
         a) mkdir -p /home/oracle/app/oracle/product/19.0.0/dbhome_1
         b) chown -R oracle:dba /home/oracle/app/oracle/product/19.0.0/dbhome_1
         c) chmod -R 775 /home/oracle/app/oracle/product/19.0.0/dbhome_1
Step 3 Download Oracle software.
         a) Log in as a root user and save the zip file in a directory (example: \frac{m}{\text{width}} /usr/programs, choosing the directory is
            your choice).
            Oracle19.3_EntEditionLinux_x86-64).
Step 4instructions.
         a) Add the following lines to either "/etc/sysctl.conf" or "/etc/sysctl.d/98-oracle.conf" file.
             [root@fnd-rhel8-33 ~]# vim /etc/sysctl.conf
             fs.file-max = 6815744
             kernel.sem = 250 32000 100 128
             kernel.shmmni = 4096
            kernel.shmall = 1073741824
             kernel.shmmax = 4398046511104
             kernel.panic_on_oops = 1
            net.core.rmem_default = 262144
             net.core.rmem_max = 4194304
             net.core.wmem_default = 262144
            net.core.wmem_max = 1048576
            net.ipv4.conf.all.rp_filter = 2
            net.ipv4.conf.default.rp_filter = 2
             fs.aio-max-nr = 1048576
```

```
net.ipv4.ip_local_port_range = 9000 65500
```
b) To change the current kernel parameters, run the following command, which depends on the file you edited in the above step.

```
/sbin/sysctl -p
(or)
/sbin/sysctl -p /etc/sysctl.d/98-oracle.conf
```
c) Add the following lines to the "/etc/security/limits.d/oracle-database-preinstall-19c.conf" file.

[root@fnd-rhel8-33 ~]# vim /etc/security/limits.d/oracle-database-preinstall-19c.conf oracle soft nofile 1024 oracle hard nofile 65536 oracle soft nproc 16384 oracle hard nproc 16384

oracle soft stack 10240 oracle hard stack 32768 oracle hard memlock 134217728 oracle soft memlock 134217728

### d) **Install the pre-install packages.**

Some files in the package may not get installed, you can skip them as it may not stop the installation of the rest of the pre-install package. **Note**

```
dnf install -y bc
dnf install -y binutils
**** dnf install -y compat-libstdc++-33
dnf install -y elfutils-libelf
dnf install -y elfutils-libelf-devel
dnf install -y fontconfig-devel
dnf install -y glibc
dnf install -y glibc-devel
dnf install -y ksh
dnf install -y libaio
dnf install -y libaio-devel
dnf install -y libXrender
dnf install -y libXrender-devel
dnf install -y libX11
dnf install -y libXau
dnf install -y libXi
dnf install -y libXtst
dnf install -y libgcc
dnf install -y librdmacm-devel
dnf install -y libstdc++
dnf install -y libstdc++-devel
dnf install -y libxcb
dnf install -y make
# dnf install -y net-tools # Clusterware
# dnf install -y nfs-utils # ACFS
# dnf install -y python # ACFS
```

```
# dnf install -y python-configshell # ACFS
# dnf install -y python-rtslib # ACFS
# dnf install -y python-six # ACFS
# dnf install -y targetcli # ACFS
dnf install -y smartmontools
dnf install -y sysstat
dnf install -y unixODBC
# New for OL8
dnf install -y libnsl
dnf install -y libnsl.i686
dnf install -y libnsl2
dnf install -y libnsl2.i686
```
e) Create new groups and users.

```
groupadd -g 54321 oinstall
groupadd -g 54322 dba
groupadd -g 54323 oper
useradd -u 54321 -g oinstall -G dba, oper oracle
```
- f) Set secure Linux to permissive mode by editing the "/etc/selinux/config" file. Ensure that the SELINUX flag is set as follows:
	- **1.** vim /etc/selinux/config
	- **2.** SELINUX=permissive
- g) Once the SELINUX flag is set (as in the step above), restart the server or run the following command. setenforce Permissive
- h) Disable the Linux firewall (if you had enabled).
	- **1.** systemctl stop firewalld
	- **2.** systemctl disable firewalld

### **What to do next**

Install [Oracle](#page-11-0) 19c, on page 8

### <span id="page-11-0"></span>**Install Oracle 19c**

To install Oracle 19c:

### **Before you begin**

[Pre-Installation](#page-6-1) Steps, on page 3

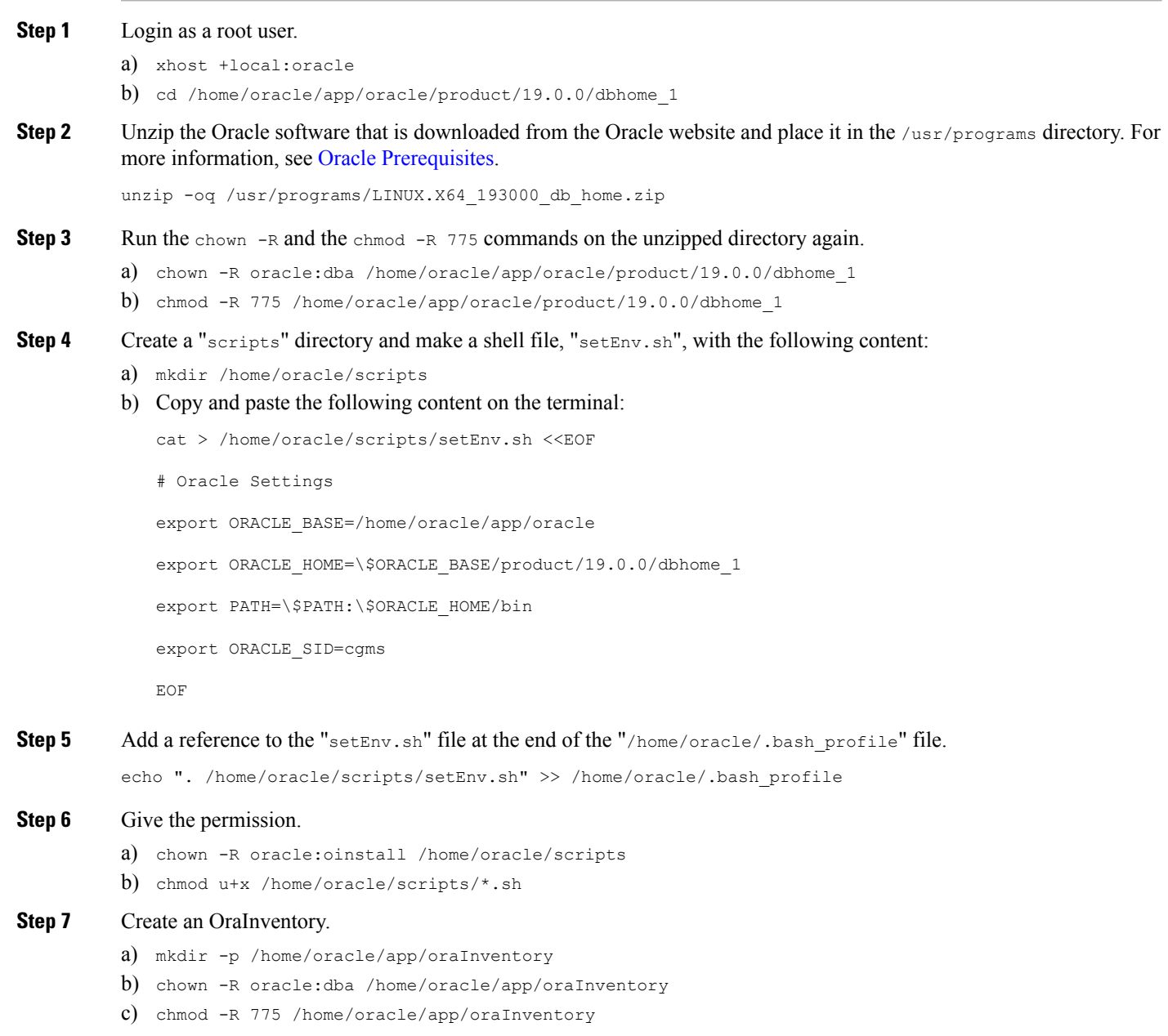

### **Step 8 Must run the following steps on the ESXi VM terminal desktop instance.**

- a) Login as an Oracle user to set the 'CV\_ASSUME\_DISTID' to 'OEL8.1' (For more information, see [Unexpected](https://dbsguru.com/solution-for-ins-08101-unexpected-error-supportedoscheck-while-oracle-19c-installation/) Errors During Oracle 19c [Installation](https://dbsguru.com/solution-for-ins-08101-unexpected-error-supportedoscheck-while-oracle-19c-installation/)).
	- **1.** su oracle
	- **2.** export DISPLAY=:0.0
	- **3.** export CV\_ASSUME\_DISTID=OEL8.1
- b) [*Optional*] Source the updated .bash\_profile on Oracle user.
	- source /home/oracle/.bash\_profile
- c) Run the runInstaller.
	- cd /home/oracle/app/oracle/product/19.0.0/dbhome\_1/
	- ./runInstaller

Follow the runInstaller GUI instructions for Oracle 19c installation

### **What to do next**

Run [Installer,](#page-12-0) on page 9.

### <span id="page-12-0"></span>**Run Installer**

To run the installer:

#### **Before you begin**

Install [Oracle](#page-11-0) 19c, on page 8

**Step 1** Select **Set Up Software Only** and click **Next**.

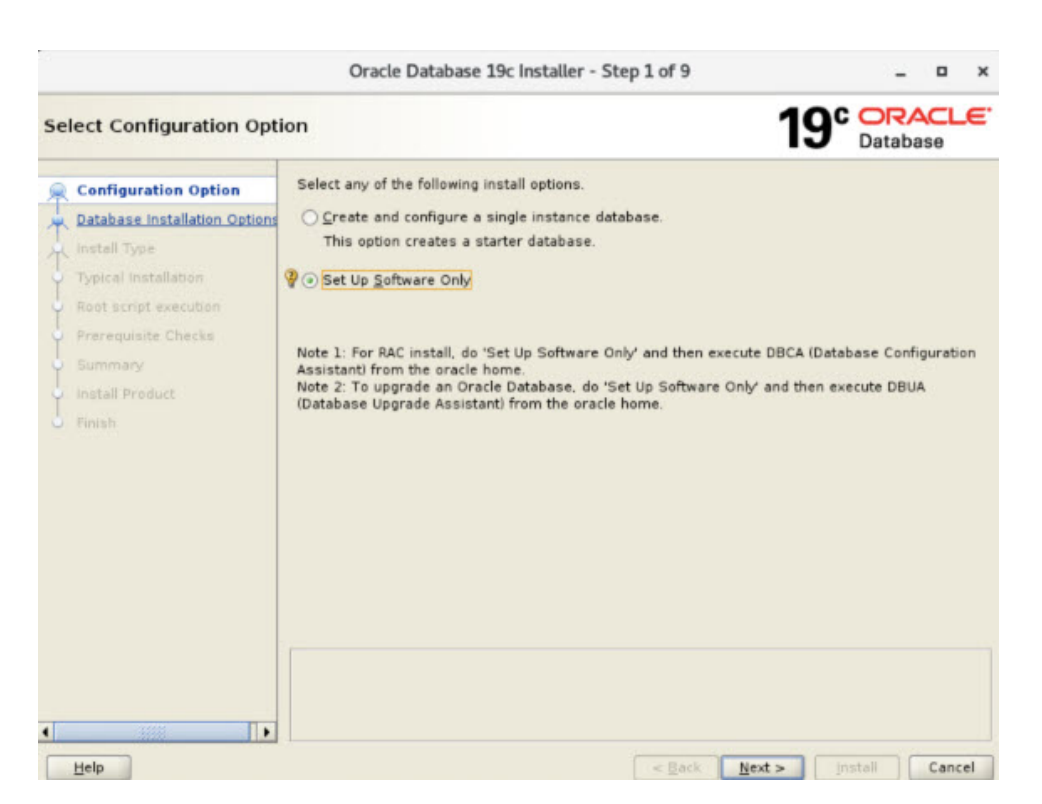

**Step 2** Select **Single instance database installation** and click **Next**

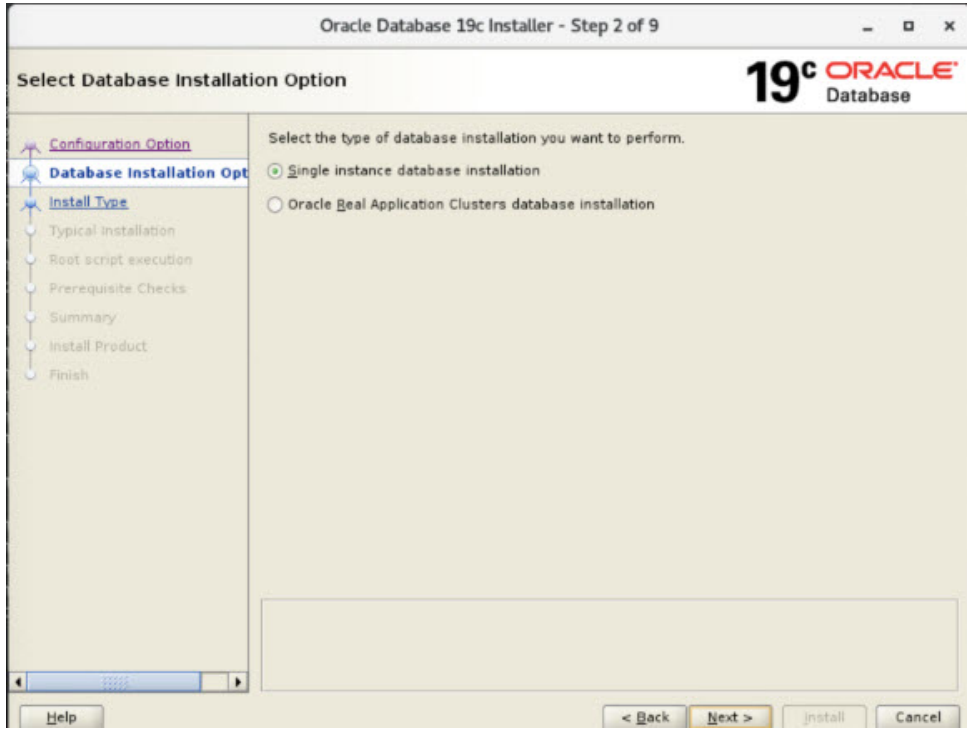

**Step 3** Select **Enterprise Edition** and click **Next**.

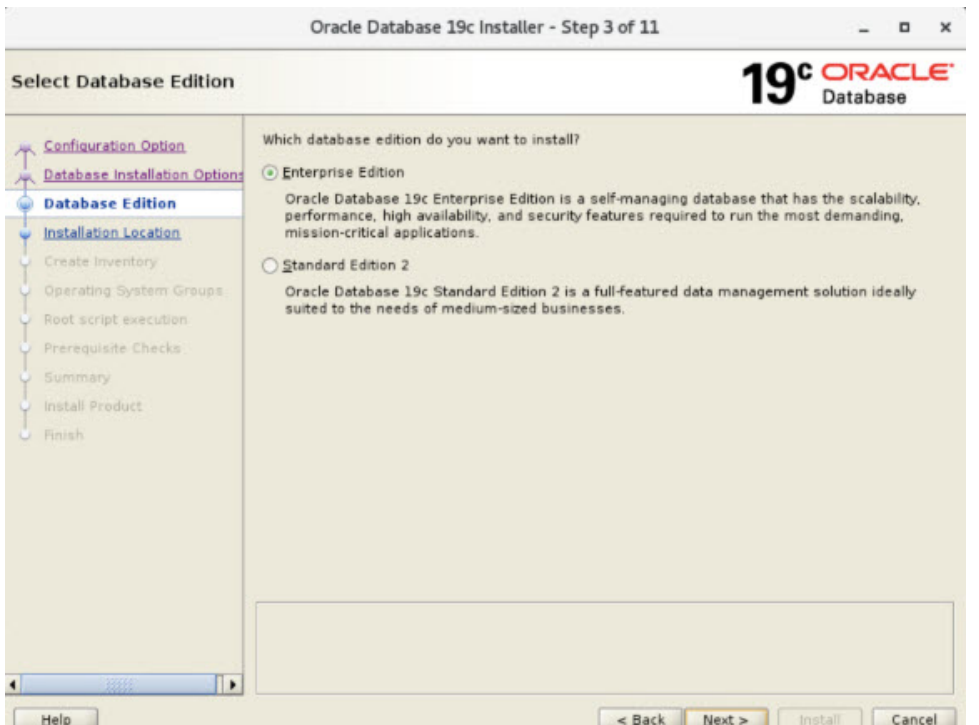

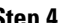

**Step 4** Browse and select the **Oracle base** path (/home/oracle/app/oracle) and click **Next**.

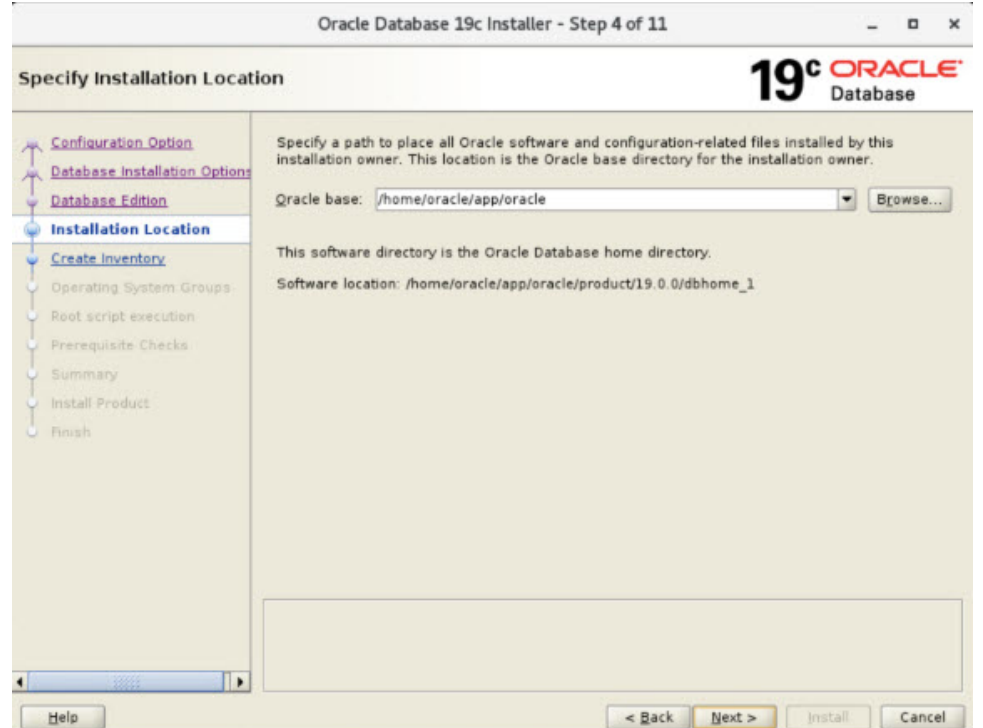

**Step 5** Browse and select the **Inventory Directory** (/home/oracle/app/oraInventory) and then select dba from the **Group Name** drop-down list and click **Next**.

I

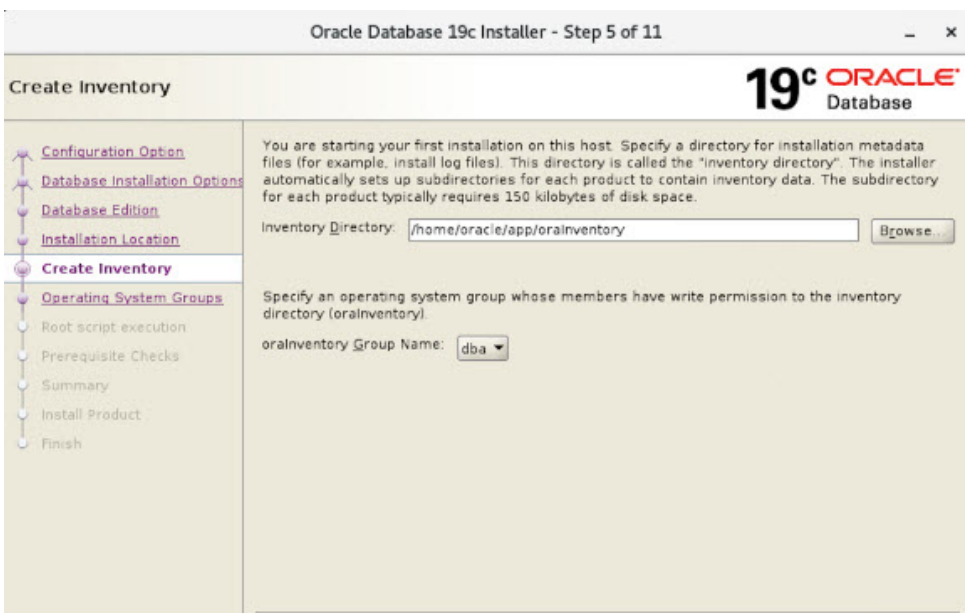

**Step 6** Select dba for all groups and click **Next**.

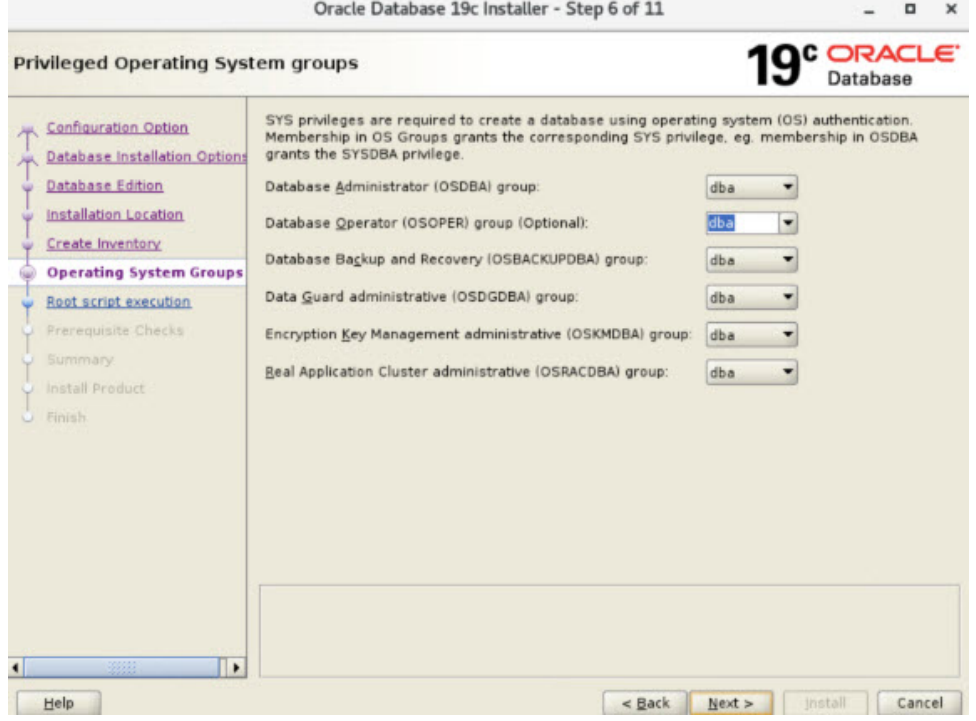

**Step 7** Check the **Automatically run configuration scripts** check box and then provide the root user password and click **Next**.

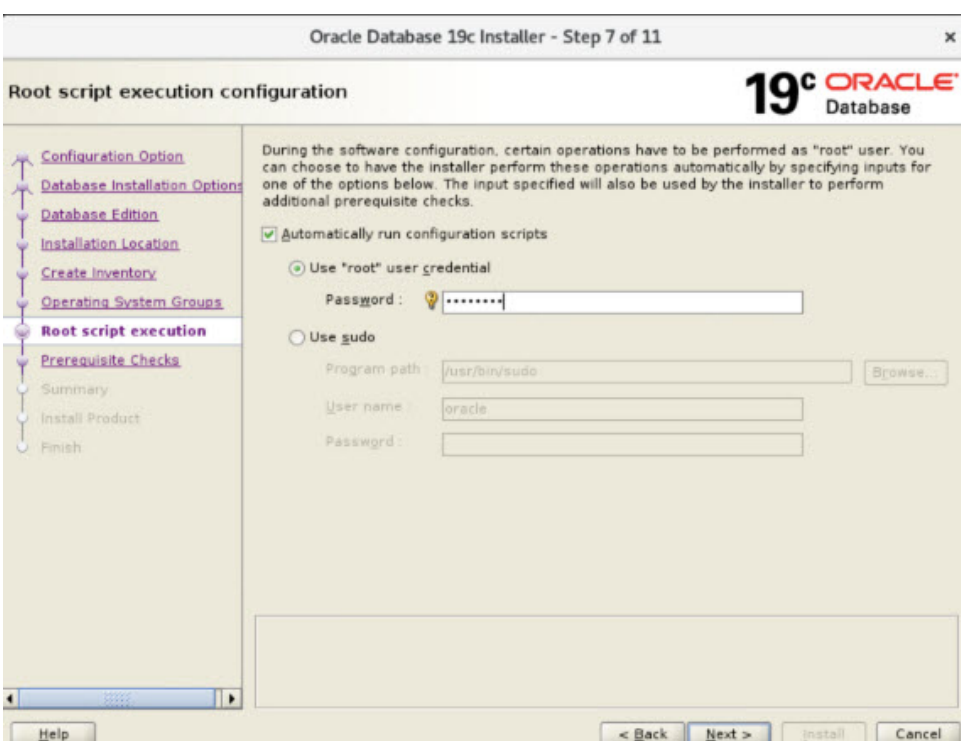

I

**Step 8** Check the **Ignore All** check box to force install and click **Next**.

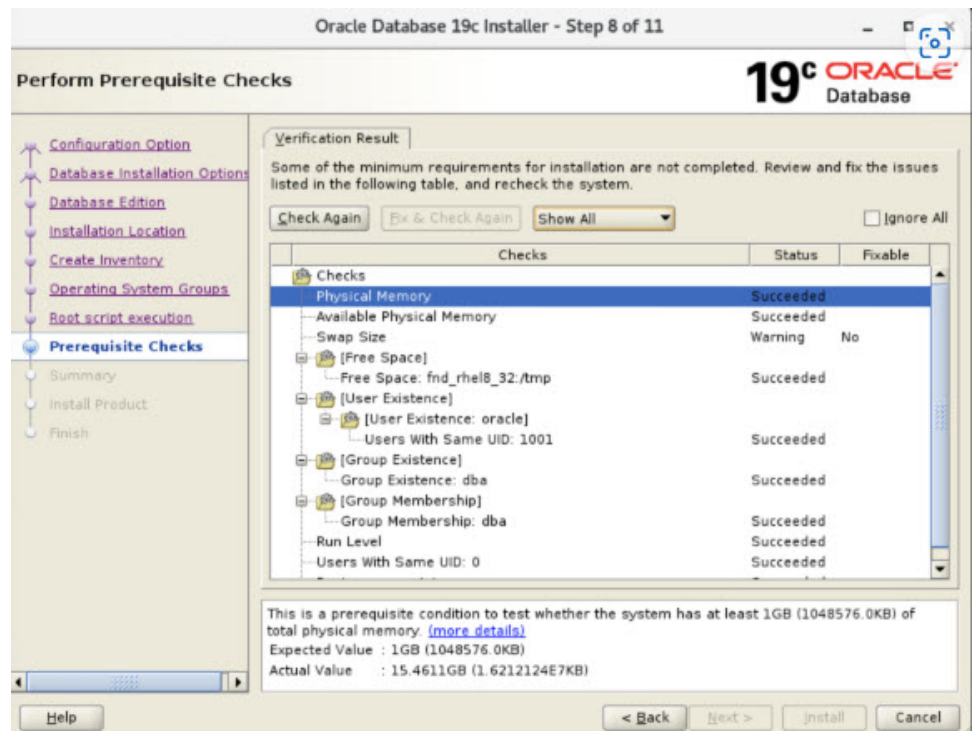

Click **Yes** in the confirmation pop-up.

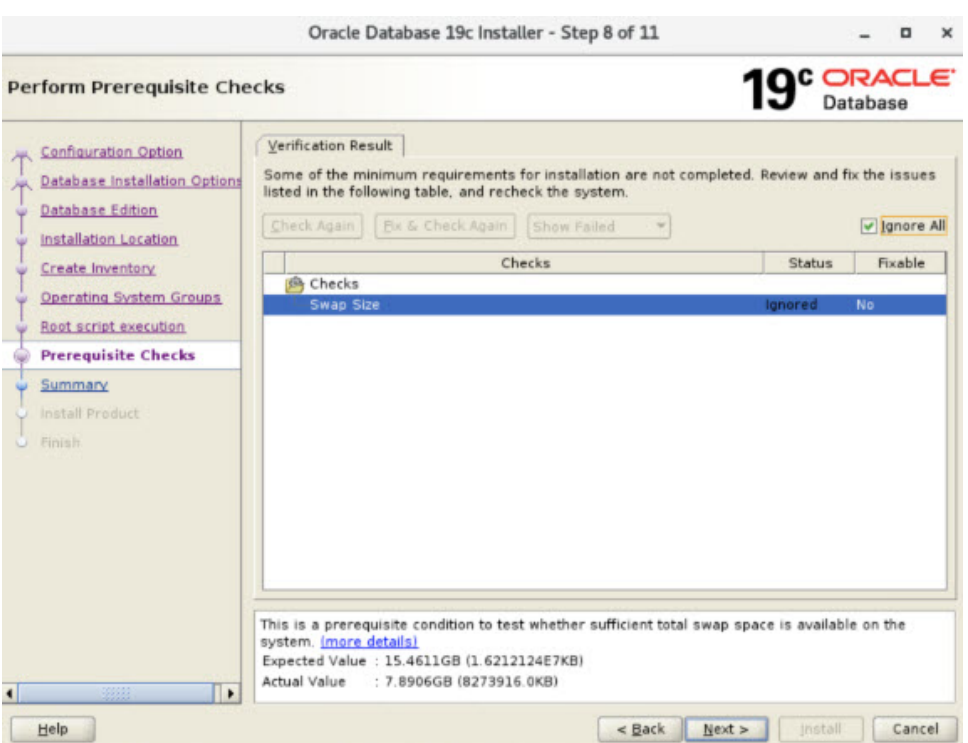

**Step 9** On completion of the required settings, click **Install**.

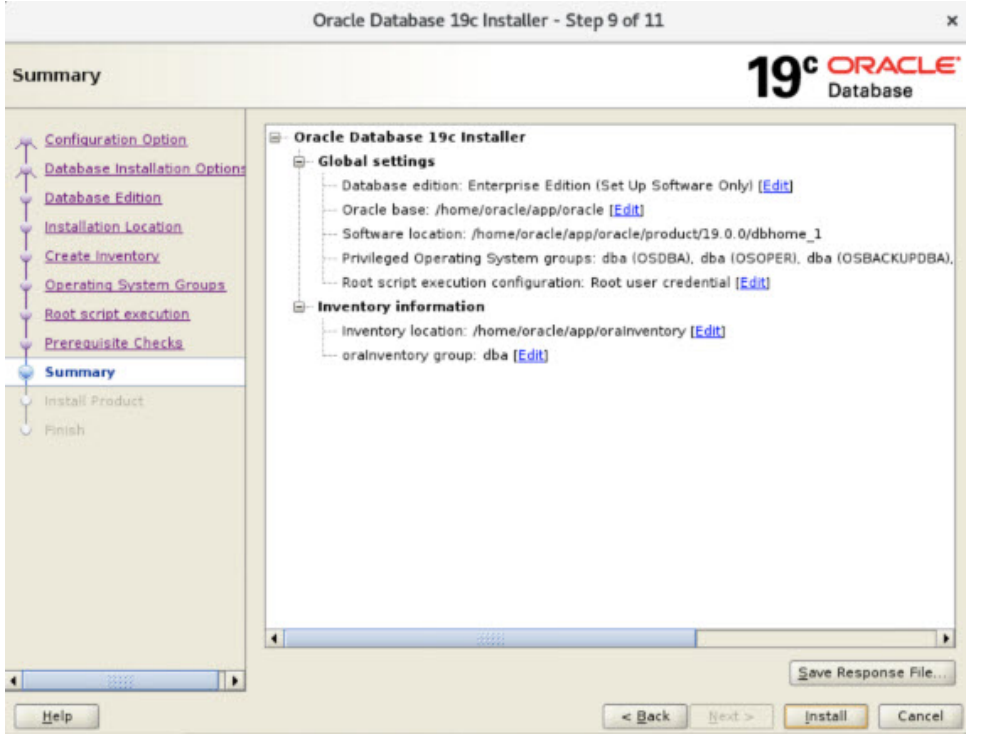

**Step 10** The **Install Product** section starts to install Oracle 19c.

**Note** The pop-up error can be fixed by installing the required modules/packages to proceed further.

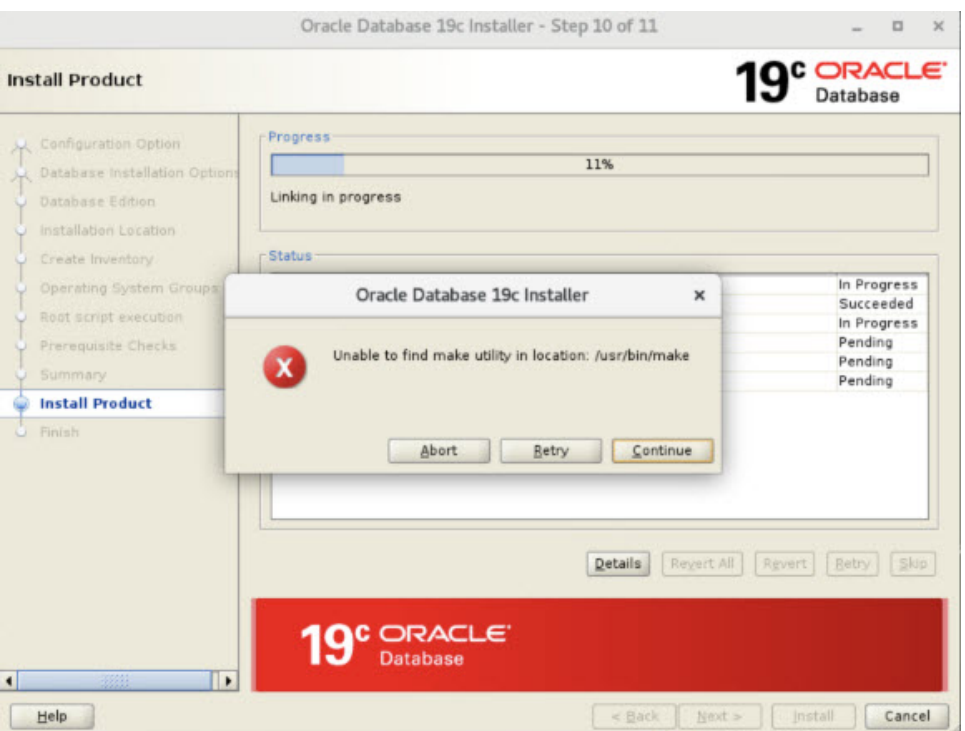

**Step 11** On successful completion of the installation, the following message appears.

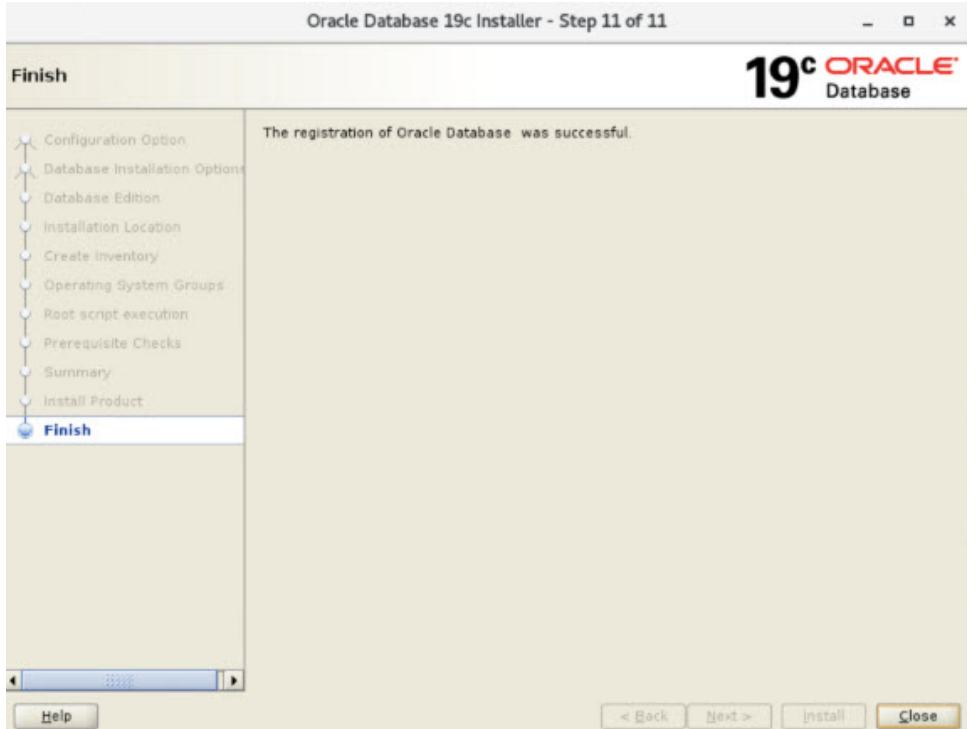

In case if you missed selecting the **Automatically run configuration scripts** option and root password, the following screen appears. You should execute the following scripts manually on another terminal.

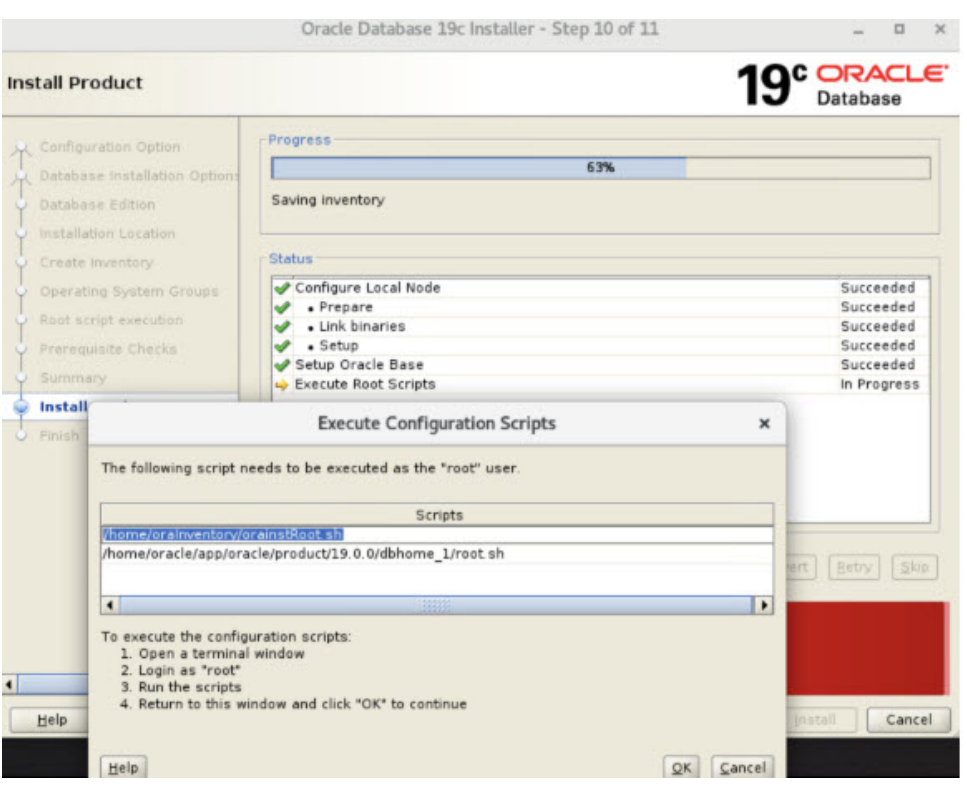

**a.** Login as a root user.

### su - root

**b.** Go to the cd /home/oracle/app/oraInventory/ directory and run the following script.

./orainstRoot.sh

**c.** Go to the cd /home/oracle/app/oracle/product/19.0.0/dbhome\_1/ directory and run the following script.

./root.sh

After executing the above scripts as a root user, click **OK** in the **Execute Configuration Scripts** pop-up window to complete the installation. Click **Finish** on successful completion.

Ш

```
File Edit View Search Terminal Help
[root@fnd_rhel8_32 ~]# cd /home/oracle/app/oracle/product/19.0.0/dbhome_1/
[root@fnd_rhel8_32_dbhome_1]#
[root@fnd_rhel8_32 dbhome_1]#
[root@fnd rhel8 32 dbhome 1]#
[root@fnd_rhel8_32 dbhome_1]# ./root.sh
Performing root user operation.
The following environment variables are set as:
    ORACLE OWNER= oracle
    ORACLE HOME= /home/oracle/app/oracle/product/19.0.0/dbhome 1
Enter the full pathname of the local bin directory: [/usr/local/bin]:
   Copying dbhome to /usr/local/bin ...
   Copying oraenv to /usr/local/bin ...
   Copying coraeny to /usr/local/bin ...
Creating /etc/oratab file..
Entries will be added to the /etc/oratab file as needed by
Database Configuration Assistant when a database is created
Finished running generic part of root script.
Now product-specific root actions will be performed.
Oracle Trace File Analyzer (TFA - Standalone Mode) is available at :
    /home/oracle/app/oracle/product/19.0.0/dbhome_1/bin/tfactl
Note:
1. tfactl will use TFA Service if that service is running and user has been granted acces
2. tfactl will configure TFA Standalone Mode only if user has no access to TFA Service or
 TFA is not installed
[root@fnd rhel8 32 dbhome 1]#
```
#### **What to do next**

Create, [Configure,](#page-20-1) and Start CG-NMS DB, on page 17

### <span id="page-20-1"></span><span id="page-20-0"></span>**Configuring Oracle DB with FND**

This section talks about configuring Oracle DB with FND.

### **Create, Configure, and Start CG-NMS DB**

#### **Before you begin**

#### Run [Installer,](#page-12-0) on page 9

- **Step 1** Download the cgms-oracle rpm from the Cisco Software Download page and save the rpm in a directory of your choice. (Example: You can save the rpm in the /usr/programs directory).
- **Step 2** Install the rpm.

rpm -ivh cgms-oracle-<release number>-<br/>>build number>86 64.rpm

- **Step 3** Run the /opt/cgms-oracle/scripts/installCgmsOracleScripts.sh script after updating the following scripts with 19.0.0 version.
	- a) Go to cd /opt/cgms-oracle/scripts
- b) Update the Oracle version in the /opt/cgms-oracle/scripts/**common.sh** script with 19.0.0 (from 11.2.0 to 19.0.0)
	- ORACLE\_VERSION=**19.0.0**
	- DEFAULT\_ORACLE\_HOME=/home/oracle/app/oracle/product/**19.0.0**/dbhome\_1
	- Also, update the /opt/cgms-oracle/scripts**/installCgmsOracleScripts.sh** script with **version 19.0.0**

[root@fnd-rhel8-33 scripts]# **./installCgmsOracleScripts.sh** 02-11-2022 10:06:17 EST: INFO: ======== IoT-FND Oracle Scripts Installation Started ========== 02-11-2022 10:06:17 EST: INFO: Log file: /tmp/cgms\_oracle\_scripts\_installation.log Are you sure you want to install IoT-FND Oracle scripts, templates & tools in /home/oracle/app/oracle//cgms (y/n)? y 02-11-2022 10:06:22 EST: INFO: User response: y Enter 'y' if this is a secondary database server in HA configuration. Else enter 'n'  $(y/n)$ ? n 02-11-2022 10:06:26 EST: INFO: User response: n 02-11-2022 10:06:26 EST: INFO: Oracle SID: cgms Enter the ORACLE HOME directory [/home/oracle/app/oracle/product/19.0.0/dbhome 1]: 02-11-2022 10:06:34 EST: INFO: Oracle home directory: /home/oracle/app/oracle/product/19.0.0/dbhome\_1 02-11-2022 10:06:34 EST: INFO: Copying files ... PSK generation started... Base dir : /home/oracle/app/oracle//cgms Warning: The JCEKS keystore uses a proprietary format. It is recommended to migrate to PKCS12 which is an industry standard format using "keytool -importkeystore -srckeystore /home/oracle/app/oracle//cgms/scripts/fnd\_psk.keystore -destkeystore /home/oracle/app/oracle//cgms/scripts/fnd\_psk.keystore -deststoretype pkcs12". New PSK generation completed 02-11-2022 10:06:35 EST: INFO: Setting permissions ... 02-11-2022 10:06:35 EST: INFO: Updating /home/oracle/.bashrc file ... 02-11-2022 10:06:35 EST: INFO: ========== IoT-FND Oracle Scripts Installation Completed Successfully ========== [root@fnd-rhel8-33 scripts]#

The /opt/cgms-oracle/scripts/installCgmsOracleScripts.sh script automatically updatesthe following: **Note**

- Copies scripts, templates, and tools from /opt/cgms-oracle to /home/oracle/app/oracle/cgms folder.
- Sets all the required env variable in the /home/oracle/.bashrc file.
- **Step 4** Run the setupCgmsDb.sh script as an Oracle user:
	- a) su oracle
	- b) # export ORACLE\_BASE=/home/oracle/app/oracle
	- c) cd \$ORACLE\_BASE/cgms/scripts
	- d) **./setupCgmsDb.sh**
		- Enter cgmsDba123 for **SYS DBA** password and cgms123 for **CG-NMS Database** password.

**Note** On successful completion, the setCgmsDb, sh script starts Oracle automatically.

[oracle@fnd-rhel8-33 scripts]\$ ./setupCgmsDb.sh 02-11-2022 10:15:46 EST: INFO: ======== CGMS Database Setup Started ========== 02-11-2022 10:15:46 EST: INFO: Log file: /tmp/cgmsdb\_setup.log Are you sure you want to setup IoT-FND database  $(y/n)$ ? y 02-11-2022 10:15:55 EST: INFO: User response: y 02-11-2022 10:15:55 EST: INFO: CGMS database does not exist. Enter new password for SYS DBA:  $\sim$ Re-enter new password for SYS DBA: <cgmsDba123>

02-11-2022 10:16:10 EST: INFO: User entered SYS DBA password. Enter new password for IoT-FND database: **<cgms123>** Re-enter new password IoT-FND database: **<cgms123>** 02-11-2022 10:16:17 EST: INFO: User entered IoT-FND DB password. 02-11-2022 10:16:17 EST: INFO: Stopping listener ... 02-11-2022 10:16:58 EST: INFO: Listener already stopped. 02-11-2022 10:16:58 EST: INFO: Deleting database files ... 02-11-2022 10:16:58 EST: INFO: Creating listener ... 02-11-2022 10:16:58 EST: INFO: Listener creation completed successfully. 02-11-2022 10:16:58 EST: INFO: Configuring listener ... 02-11-2022 10:16:58 EST: INFO: Listener successfully configured. 02-11-2022 10:16:58 EST: INFO: Oracle version : 19c 02-11-2022 10:16:58 EST: INFO: Creating database. This may take a while. Please be patient ... 02-11-2022 10:23:43 EST: INFO: Database creation completed successfully. 02-11-2022 10:23:43 EST: INFO: Updating /etc/oratab ... 02-11-2022 10:23:43 EST: INFO: /etc/oratab updated. 02-11-2022 10:23:43 EST: INFO: Configuring database ... 02-11-2022 10:23:44 EST: INFO: Starting listener ... 02-11-2022 10:23:54 EST: INFO: Listener start completed successfully. 02-11-2022 10:23:54 EST: INFO: Starting database configuration ... 02-11-2022 10:24:51 EST: INFO: Database configuration completed successfully. 02-11-2022 10:24:51 EST: INFO: Starting Oracle ... 02-11-2022 10:24:51 EST: INFO: Starting Oracle in mount state ... ORACLE instance started. Total System Global Area 4982831096 bytes Fixed Size 8906744 bytes Variable Size 905969664 bytes<br>Database Buffers 9060086272 bytes 4060086272 bytes Redo Buffers 7868416 bytes Database mounted. 02-11-2022 10:25:03 EST: INFO: Opening database for read/write ... Database altered. 02-11-2022 10:25:04 EST: INFO: ========== CGMS Database Setup Completed Successfully ========== [oracle@fnd-rhel8-33 scripts]\$

- **Step 5** To start Oracle automatically on a system reboot, execute the \$ORACLE\_BASE/cgms/scripts/installOracleJob.sh script as an Oracle user.
	- a) su oracle
	- b) cd \$ORACLE BASE/cgms/scripts
	- c) **./installOracleJob.sh**

```
[oracle@fnd-rhel8-33 scripts]$ ./installOracleJob.sh
02-15-2022 17:26:24 IST: INFO: ========== Started ==========
02-15-2022 17:26:24 IST: INFO: Log file: /tmp/cgms_oracle_cronjob.log
02-15-2022 17:26:24 IST: INFO: Creating Oracle cronjob ...
no crontab for oracle
ORACLE_HOME=/home/oracle/app/oracle/product/19.0.0/dbhome_1
ORACLE_BASE=/home/oracle/app/oracle
DISPLAY=localhost:0
ORACLE_SID=cgms
@reboot /home/oracle/app/oracle/cgms/scripts/startOracle.sh
02-15-2022 17:26:24 IST: INFO: Successfully created Oracle cronjob.
02-15-2022 17:26:24 IST: INFO: ========== Completed Successfully ==========
```
#### **What to do next**

Install [CGMS](#page-23-0) RPM, on page 20

### <span id="page-23-0"></span>**Install CGMS RPM**

To install CGMS rpm:

#### **Before you begin**

Create, [Configure,](#page-20-1) and Start CG-NMS DB, on page 17

**Step 1** Install the cgms rpm.

a) rpm -ivh cgms-<release number>-<br/>>build number>86 64.rpm

**Step 2 [This step is Optional]** Copy the cgms\_keystore and cgms.properties from any working FND server into the /opt/cgms/server/cgms/conf/ directory.

#### **Step 3** Run db-migrate.

- a) cd /opt/cgms/bin/
- b) ./db-migrate

```
[root@fnd-rhel8-33 bin]#./db-migrate
Enter database password: <cgms123>
02-11-2022 10:48:11 EST: INFO: Log file: /opt/cgms/bin/../server/cgms/log/cgms_setup.log
02-11-2022 10:48:11 EST: INFO: Performing pre migration. This may take a while. Please wait ...
02-11-2022 10:48:12 EST: INFO: Pre migration completed.
02-11-2022 10:48:12 EST: INFO: Performing migration. This may take a while. Please wait ...
02-11-2022 10:48:58 EST: INFO: Migration completed.
02-11-2022 10:48:58 EST: INFO: Performing post migration. This may take a while. Please wait ...
02-11-2022 10:51:57 EST: INFO: Post migration completed.
[root@fnd-rhel8-33 bin]#
```
**Step 4** Start the cgms service.

**service cgms start**

**Step 5** Check the cgms service status.

[root@fnd-rhel8-33 ~]# **service cgms status**

IoT-FND Version 4.8.1-8 02-14-2022 14:43:30 IST: INFO: IoT-FND database server: localhost 02-14-2022 14:43:31 IST: INFO: IoT-FND database connection verified. 02-14-2022 14:43:32 IST: INFO: IoT-FND application server is up and running. 02-14-2022 14:43:32 IST: INFO: IoT-FND is up and running. [root@fnd-rhel8-33 ~]#

### **What to do next**

For the patch installation steps, if necessary, see Patch [Installation](https://www.cisco.com/c/en/us/td/docs/routers/connectedgrid/iot_fnd/install/oracle18c_19c/b-cisco-iot-fnd-oracle-upgrade-from-18c-to-19c.html#oracle-patch-installation-optional).

<span id="page-24-2"></span>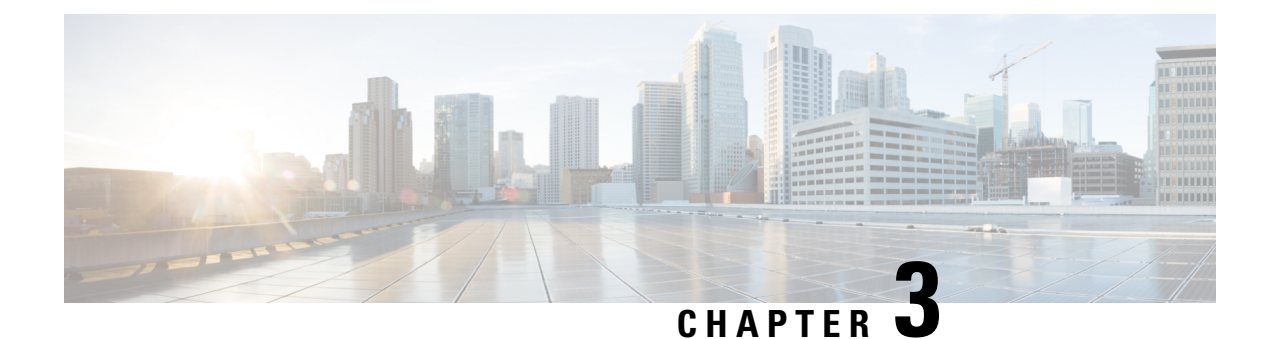

## <span id="page-24-0"></span>**Upgrade from Oracle 18c to 19c**

This section provides steps for upgrading Oracle DB from 18c to 19c.

- Minimum Hardware [Requirements,](#page-24-1) on page 21
- [Upgrade](#page-25-0) Steps, on page 22
- Post [Upgrade](#page-36-0) Steps, on page 33

### <span id="page-24-1"></span>**Minimum Hardware Requirements**

Ensure that your FND system meets the following physical memory requirements in the below table.

The recommendations in the Minimum Hardware Requirements table below are specified in the [Server](https://docs.oracle.com/en/database/oracle/oracle-database/19/ladbi/server-configuration-checklist-for-oracle-database-installation.html#GUID-CD4657FB-2DDC-4B30-AAB4-2C927045A86D) [Configuration](https://docs.oracle.com/en/database/oracle/oracle-database/19/ladbi/server-configuration-checklist-for-oracle-database-installation.html#GUID-CD4657FB-2DDC-4B30-AAB4-2C927045A86D) Checklist for Oracle Database Installation and Storage Checklist for Oracle Database [Installation.](https://docs.oracle.com/en/database/oracle/oracle-database/19/ladbi/storage-checklist-for-oracle-database-installation.html#GUID-C6184DFA-45A2-4420-99D6-237EA5BAB058) Additional RAM and swap space may be required to tune and/or improve the RDBMS performance as provided in Additional Requirements to Support Oracle Install table.

### **Table 1: Minimum Hardware Requirements to Upgrade from 18c to 19c**

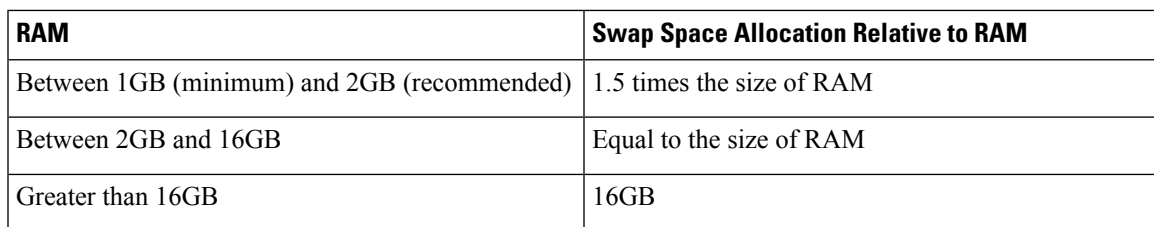

#### **Table 2: Additional Requirements to Support Oracle Install**

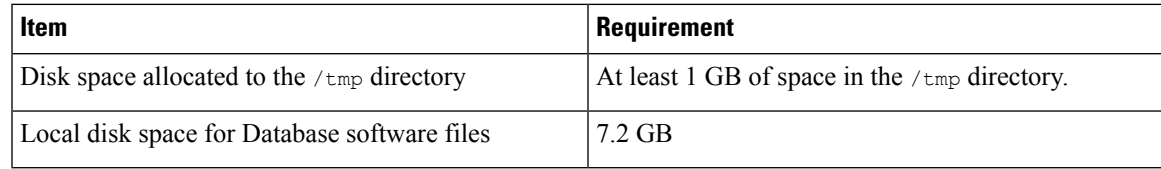

### <span id="page-25-0"></span>**Upgrade Steps**

After you have successfully installed the Oracle 19c database, you can now upgrade your Oracle 18c software to Oracle 19c software by following the information noted under each step (for example, 1, 2 and 3, etc.) and sub-step (a, b, c, etc.) summarized below:

### **Before you begin**

Install [Oracle](#page-6-3) DB 19c, on page 3

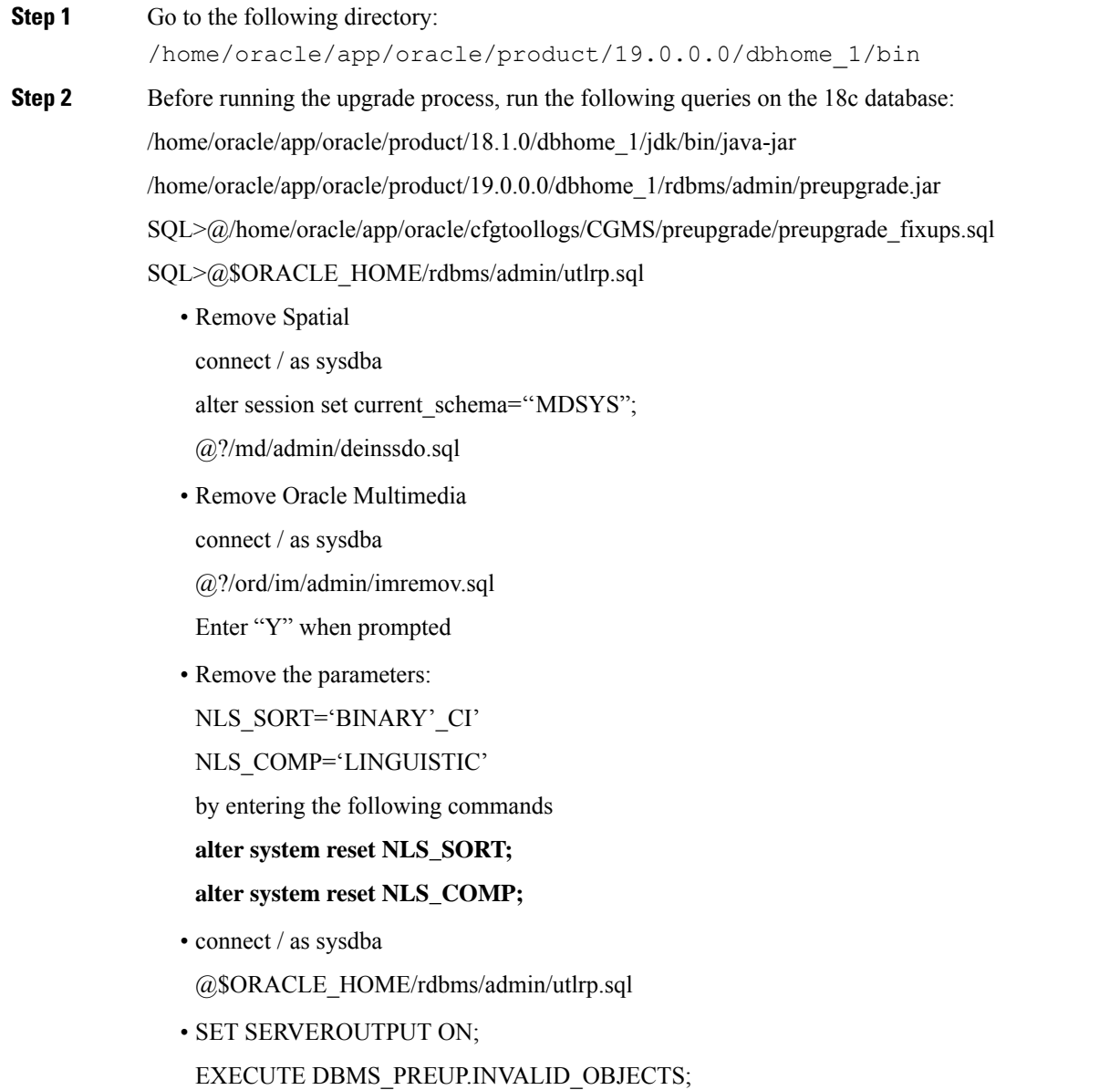

Once done, start the upgrade process by entering: **./dbua**. Follow the screen instructions in the Database Upgrade Assistant.

Select the database and click **Next >**. The Database Upgrade Assistant ensures the database meets the necessary requirements by performing a prerequisite check.

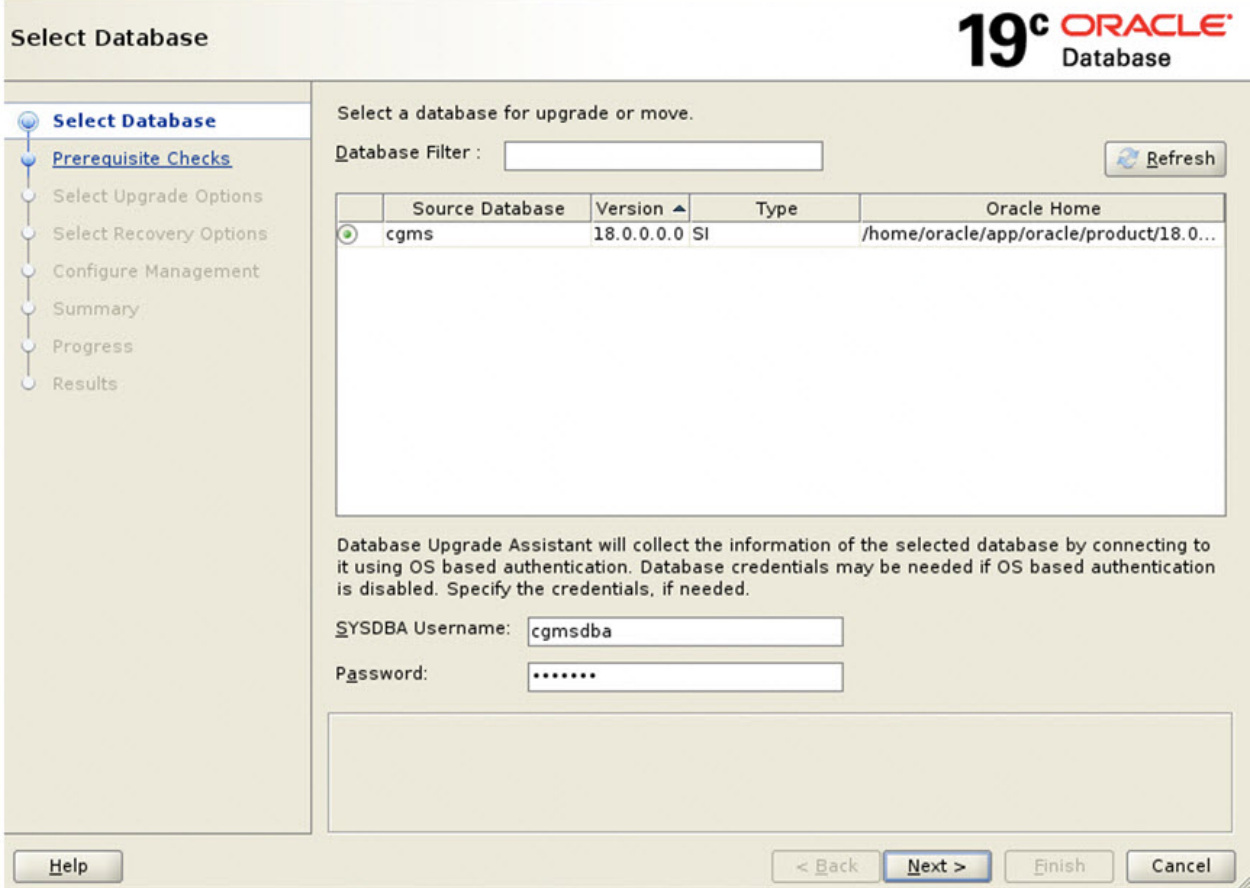

**Step 3** Database Upgrade Assistant : Prerequisite Checks

Click **Next >**. The upgrade begins. If there are any issues with the upgrade, a screen displays the issues that need to be resolved.

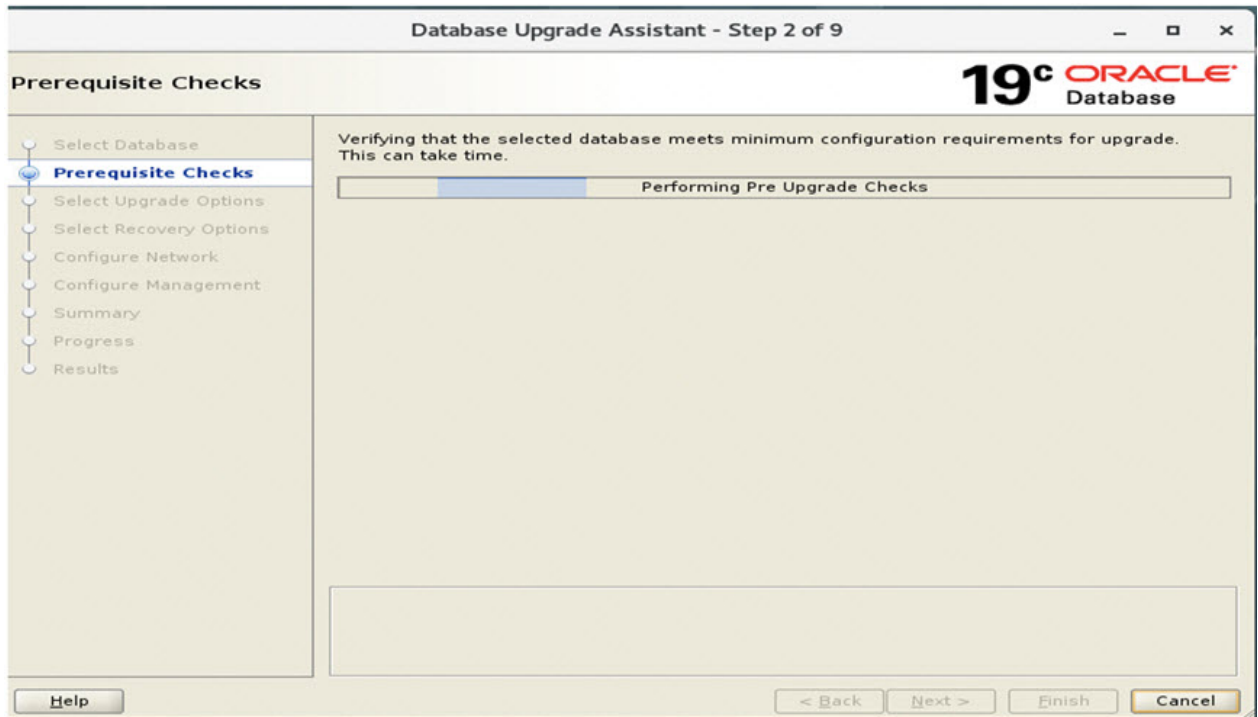

**Step 4** Database Upgrade Assistant : Displays Issues to Fix Before and After Upgrade

After resolving any outstanding issues noted under Checks to be fixed, click **Next >**.

 $\mathbf I$ 

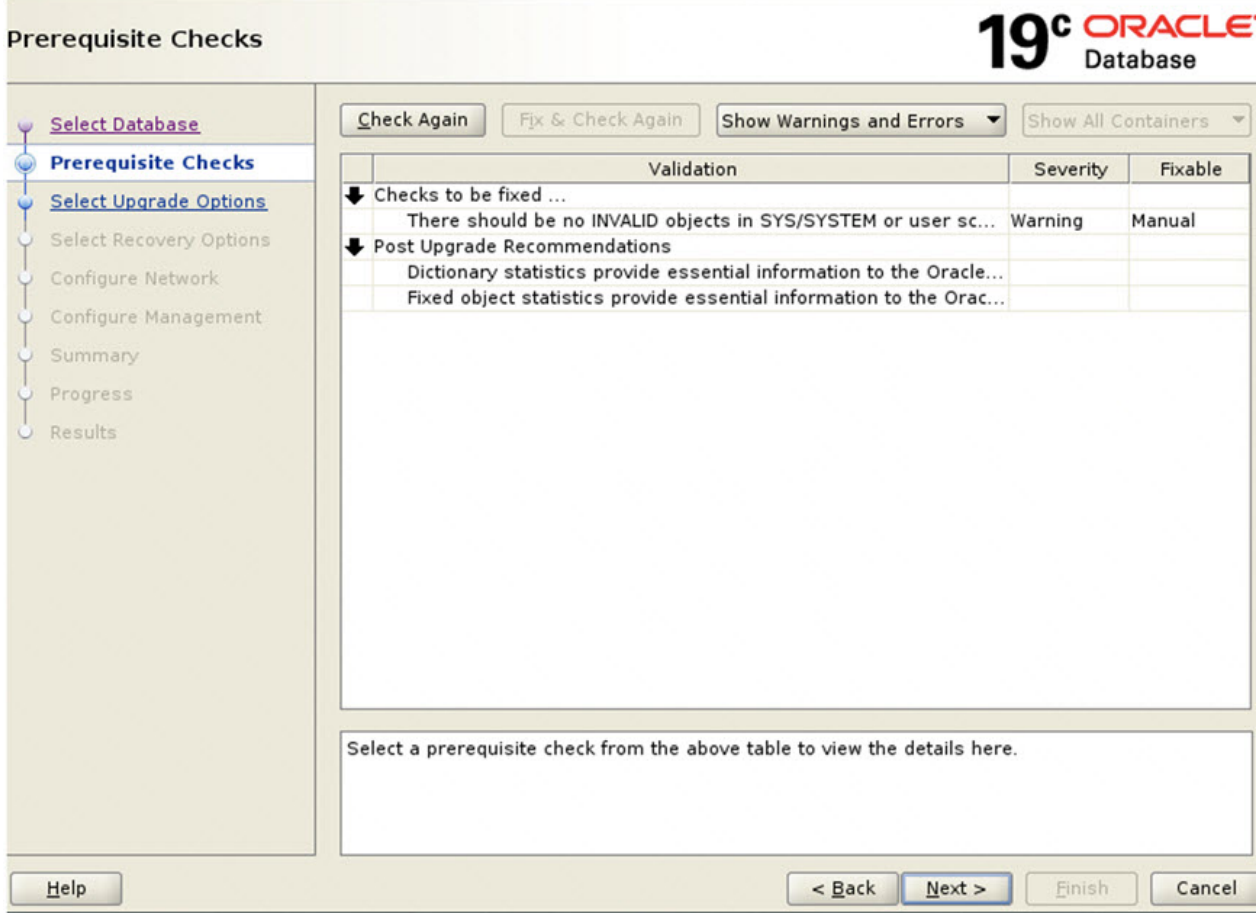

A page displays Recommendations for items that you should address after the upgrade completes (Post Upgrade).

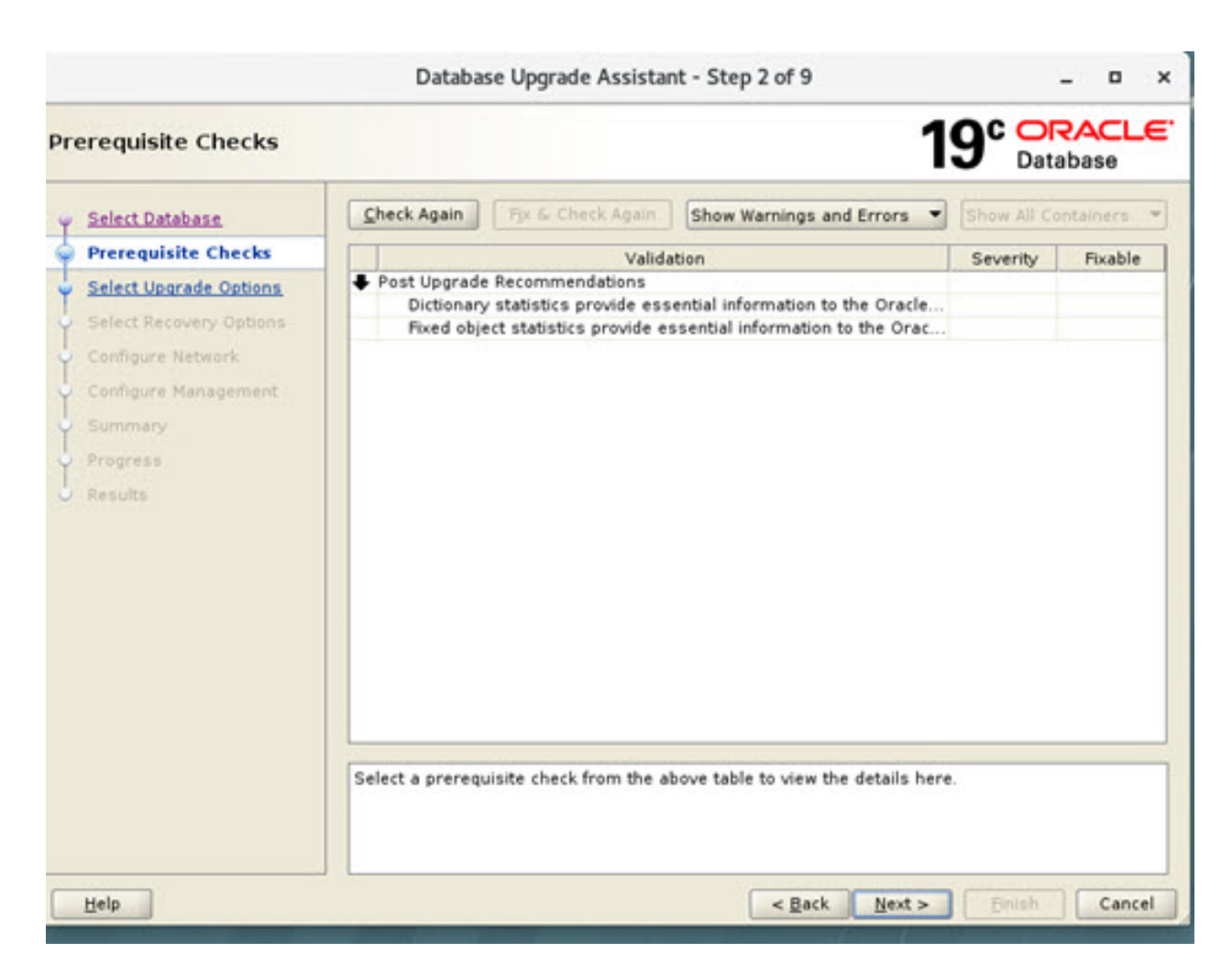

**Step 5** Displays Issues to Fix After Upgrade Click **Next >** to go to the next screen.

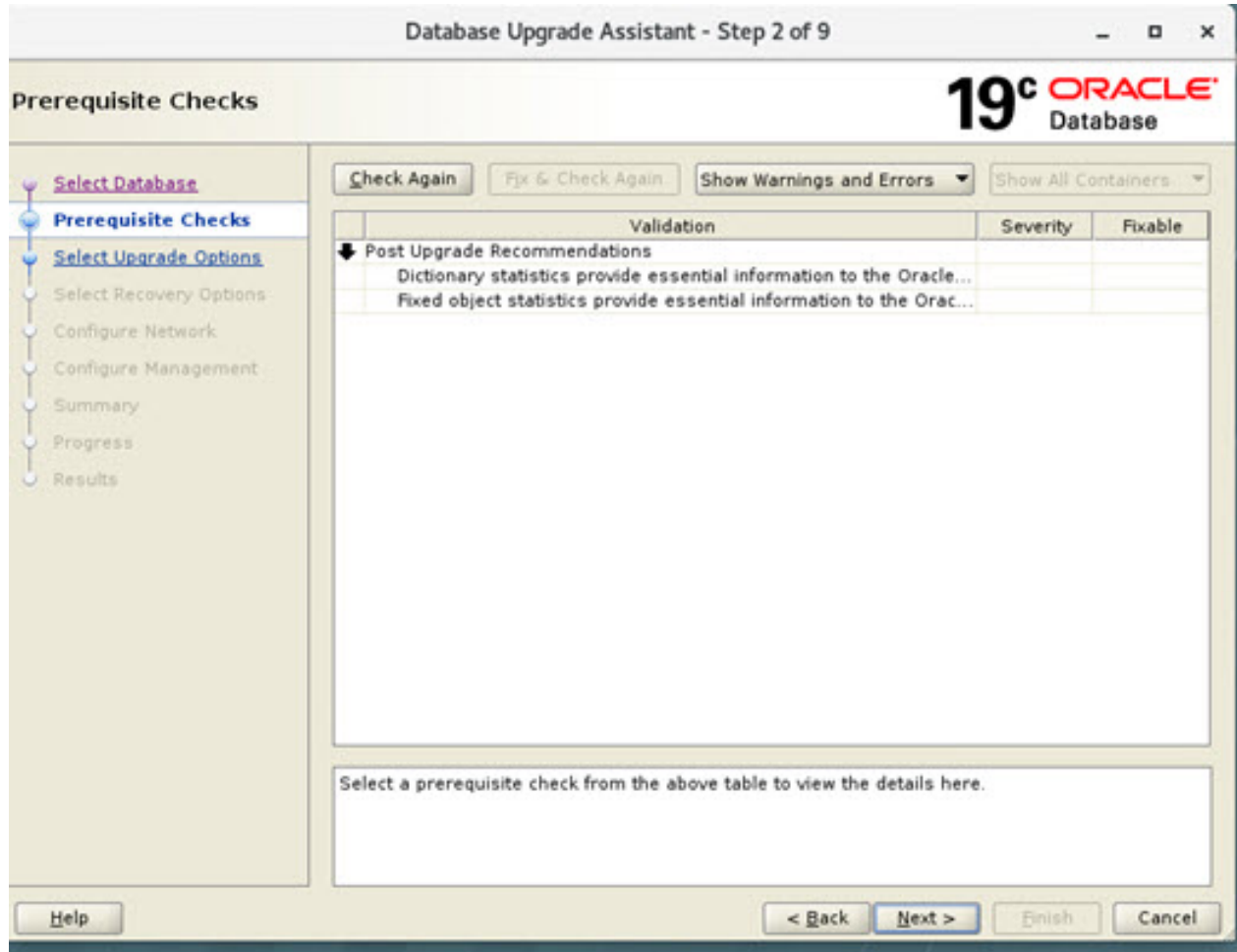

**Step 6** Select Upgrade Options. Uncheck the Recompile Invalid Object During Post Upgrade option. Ensure that the Enable Parallel Upgrade and Unable Timezone Data options remain checked. Click **Next >**.

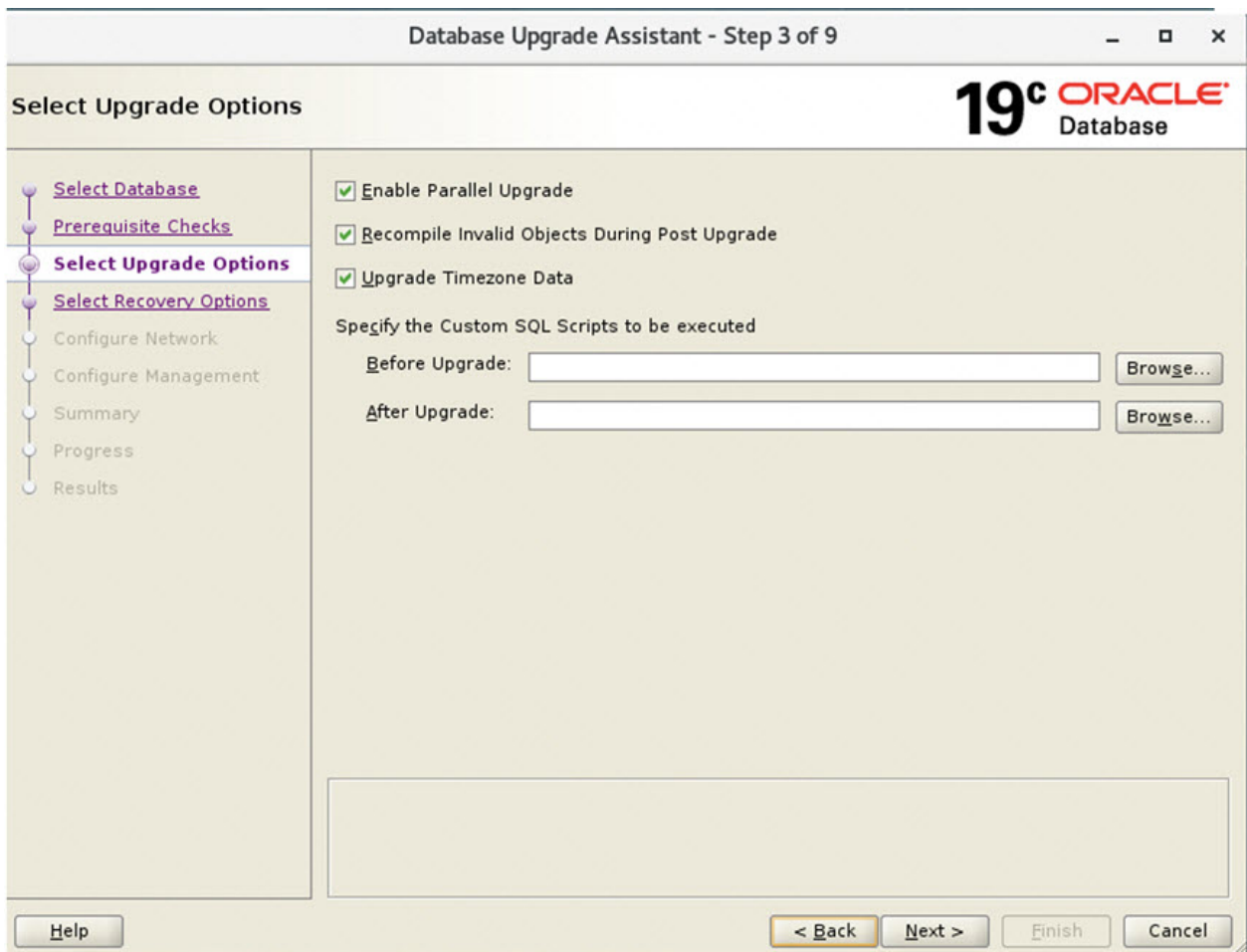

**Step 7** Select Recovery Options. Select Use Flashback and Guaranteed Restore Point and Create a New Guaranteed Restore Point. Click **Next >**.

 $\overline{\phantom{a}}$ 

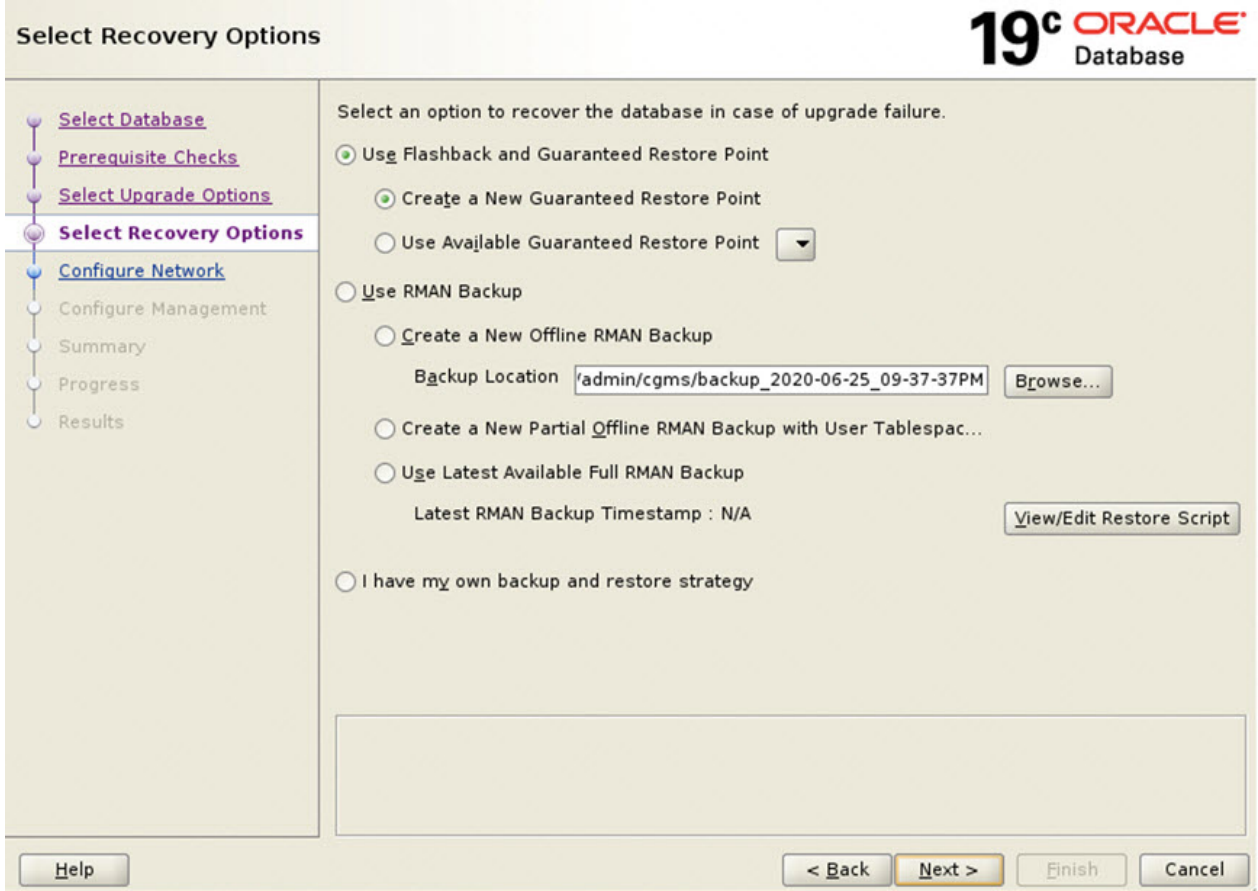

**Step 8** Configure Network. In the Listener Selection window, select the check box for 'CGMSTNS' (if not already checked). Click **Next >**.

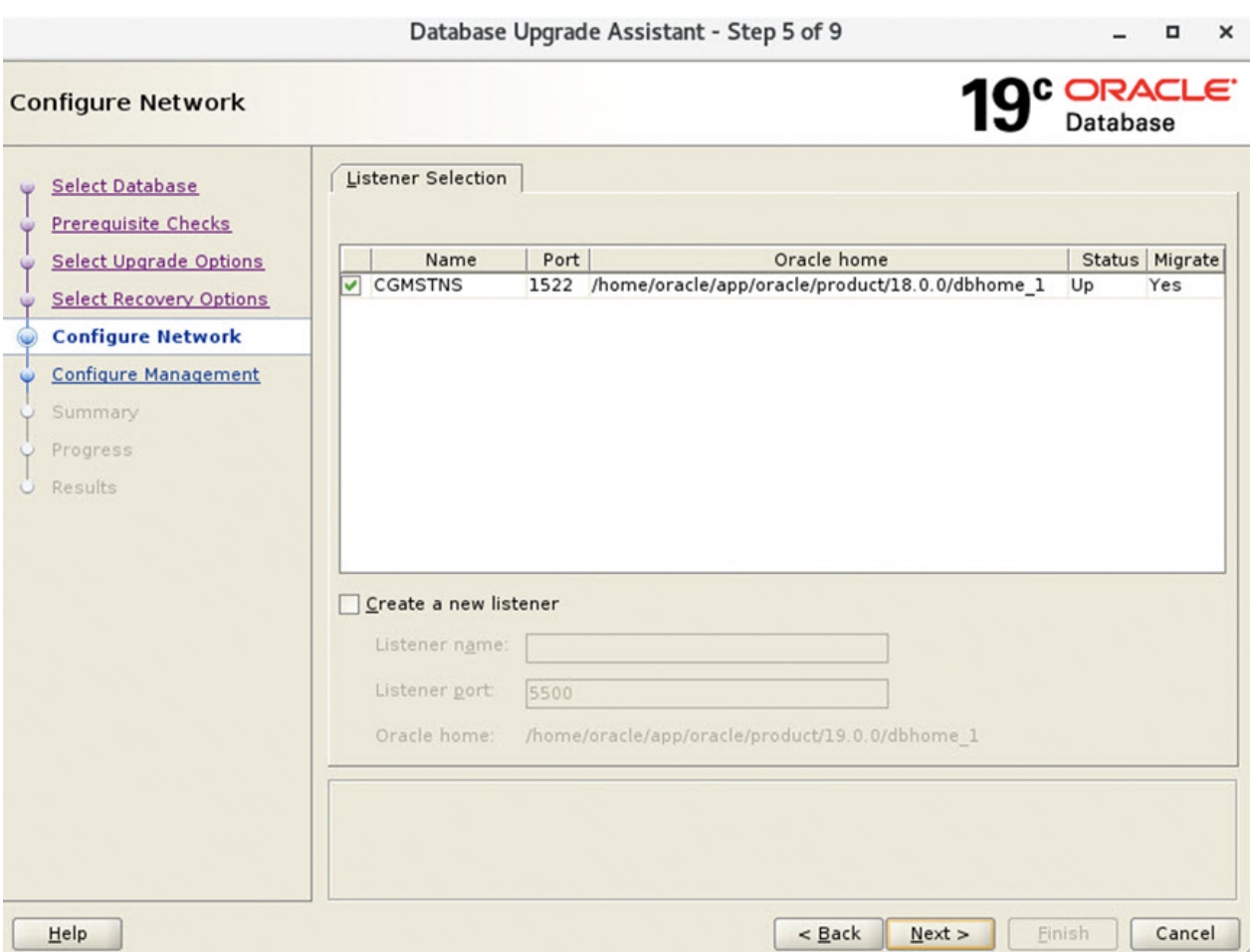

**Step 9** Configure Management. Ensure that the check box next to Configure Enterprise Manager (EM) database express option is unchecked. Click **Next >**.

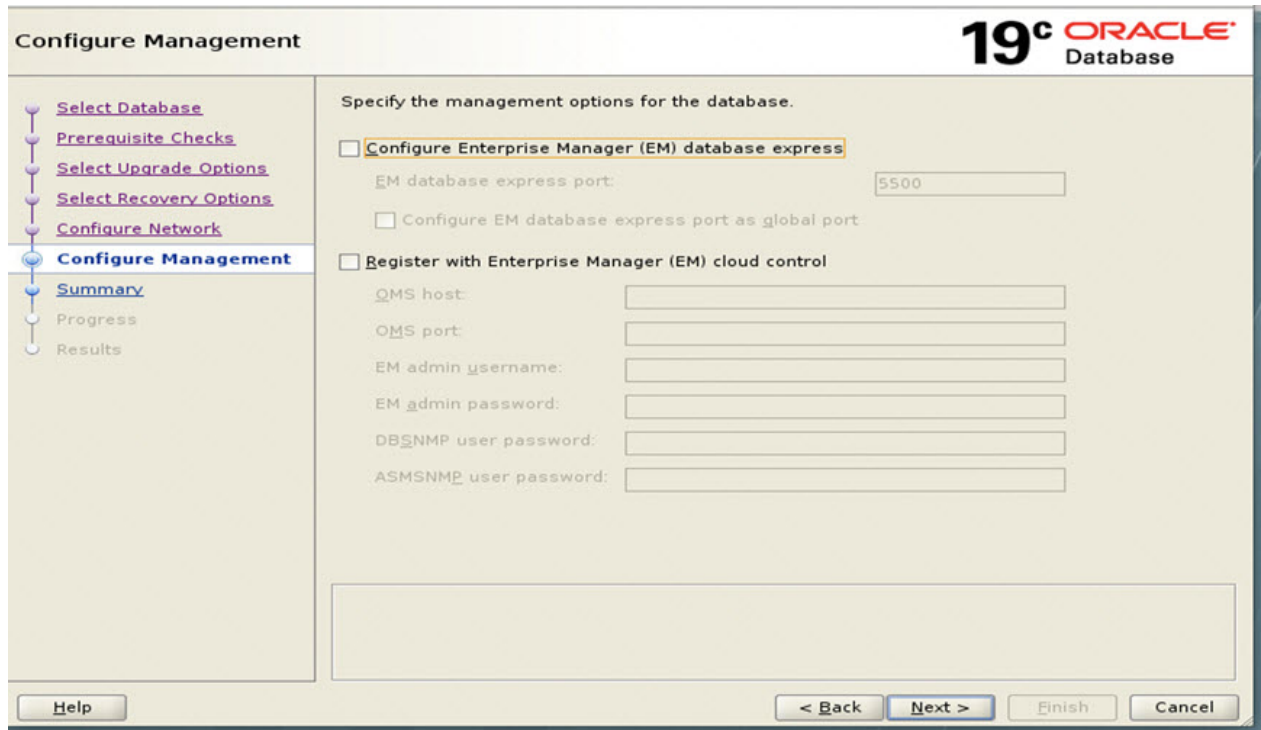

**Step 10** Database Upgrade Summary Page

At the Database Upgrade Summary page, click **Finish**. The Database Upgrade Assistant page appears noting that the Oracle 18c to Oracle 19c upgrade was a success.

I

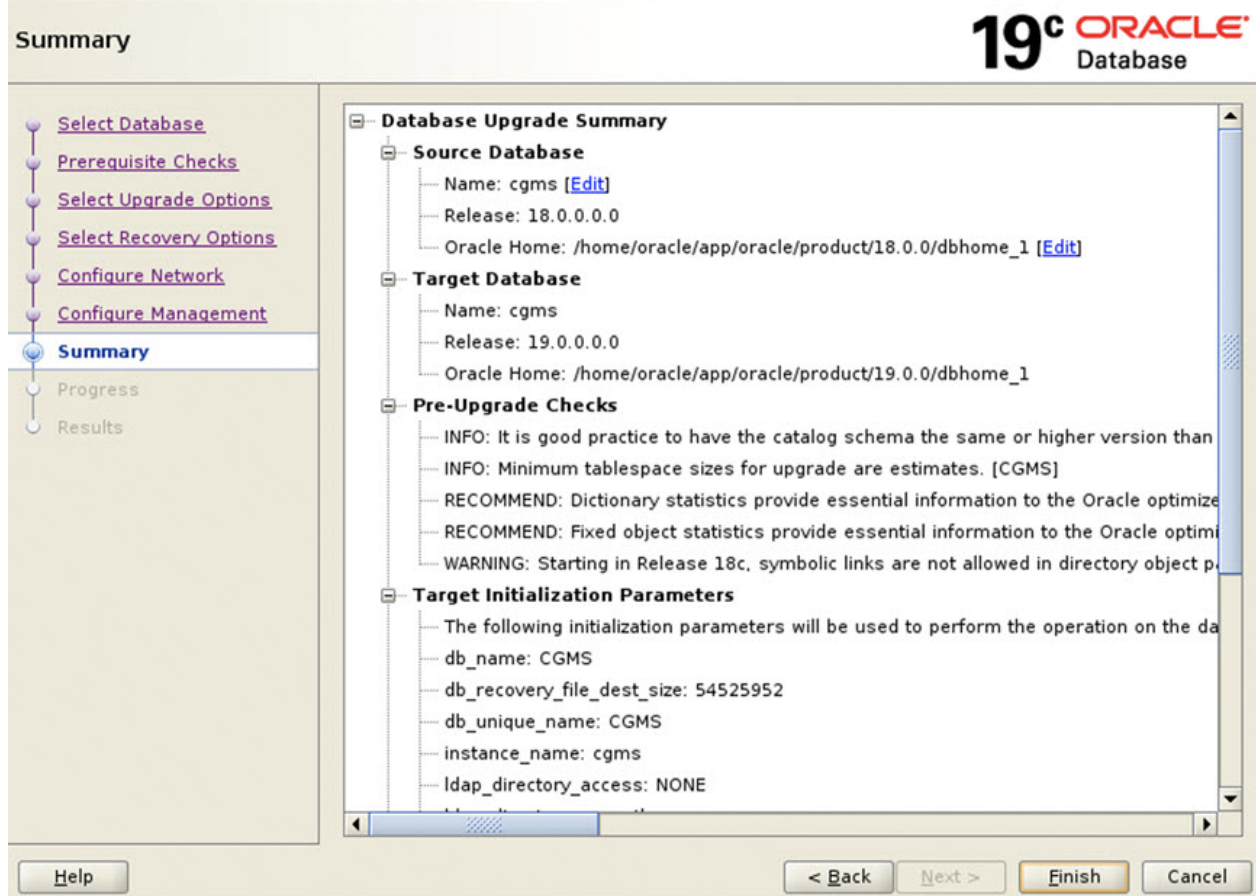

The database upgrade results are displayed.

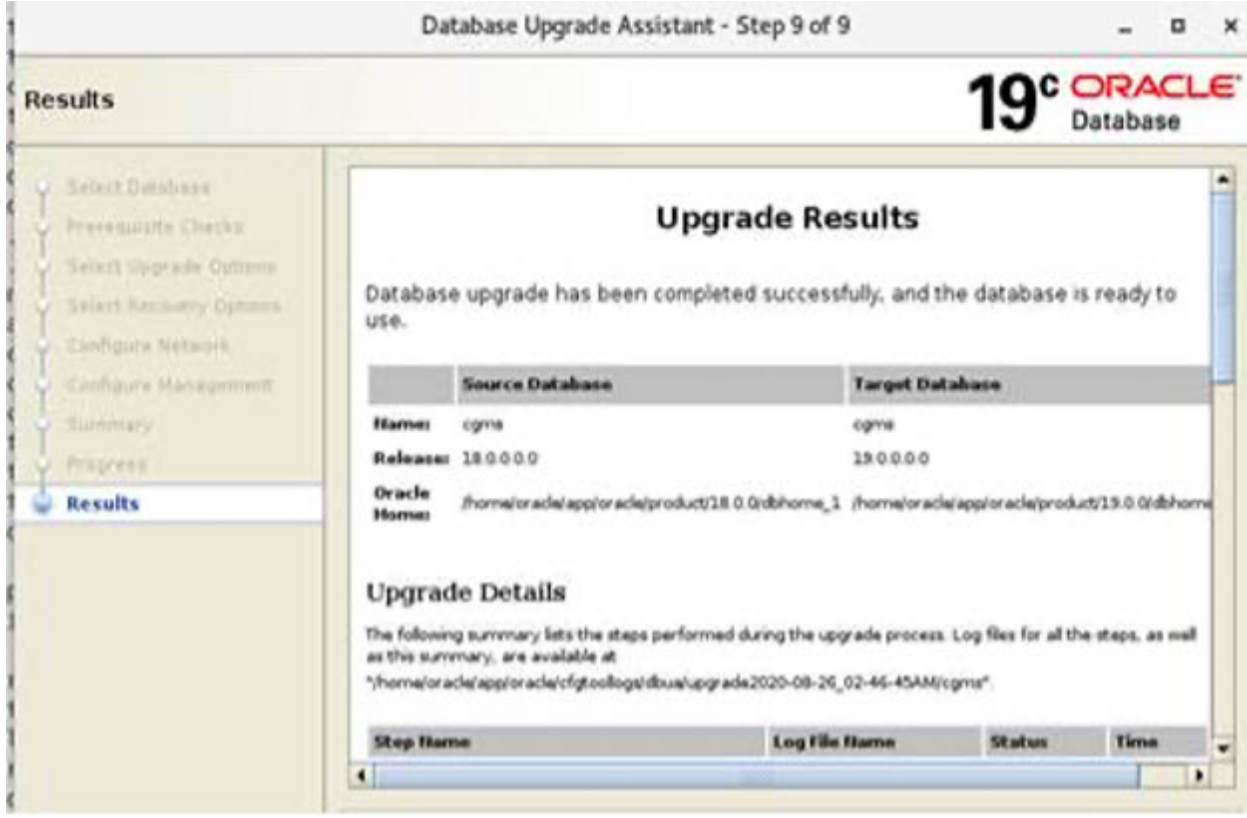

### <span id="page-36-0"></span>**Post Upgrade Steps**

**Step 1** Once the DBUA process is successfully executed, update the /home/oracle/.bashrc file with the Oracle 19.0.0 path by removing the old 18c path.

vim /home/oracle/.bashrc

```
#Oracle Settings updated with Oracle 19.0.0 path
export ORACLE_BASE=/home/oracle/app/oracle
export ORACLE_HOME=/home/oracle/app/oracle/product/19.0.0/dbhome_1
export PATH=$PATH:/home/oracle/app/oracle/product/19.0.0/dbhome_1/bin
export LD_LIBRARY_PATH=/home/oracle/app/oracle/product/19.0.0/dbhome_1/lib:
export ORACLE_SID=cgms
```
### **Step 2** Restart the Database.

su - oracle

cd /opt/cgms-oracle/scripts

./stopOracle.sh

./startOracle.sh

I

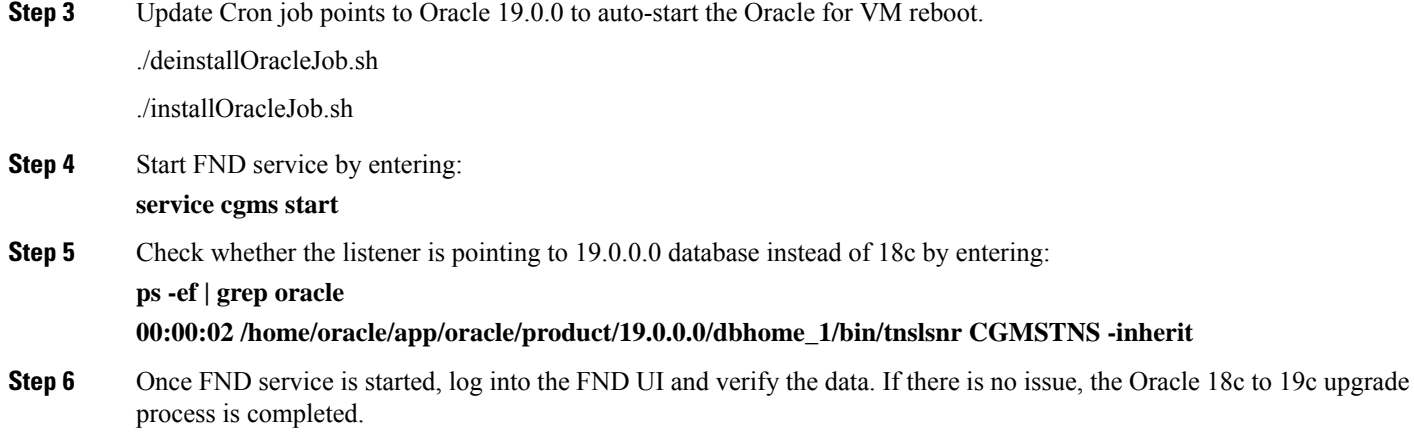

<span id="page-38-2"></span>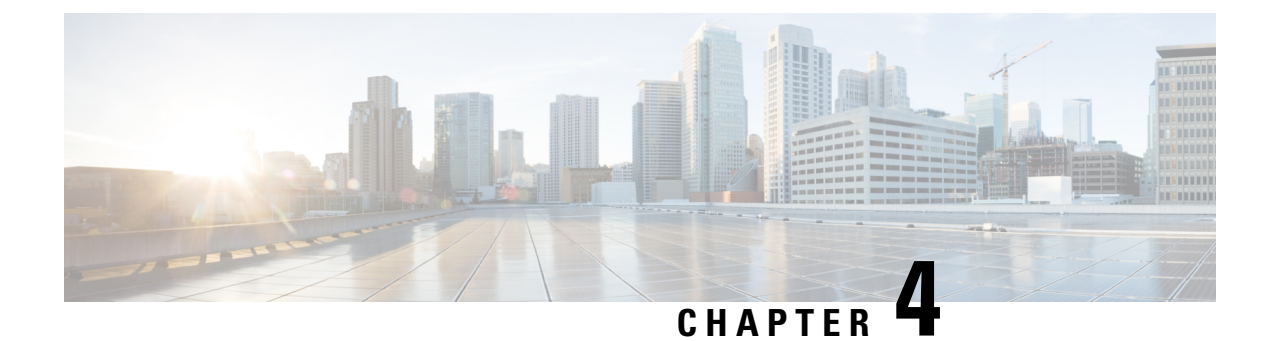

### <span id="page-38-0"></span>**Oracle Patch Installation**

This section provides the steps for Oracle patch installation.

• Oracle Patch [Installation](#page-38-1) (Optional), on page 35

### <span id="page-38-1"></span>**Oracle Patch Installation (Optional)**

To install the Oracle patch:

### **Before you begin**

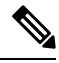

**Note** This is an illustration of the Oracle 19c patch installation (from 19.3.0.0.0 to 19.18.0.0.0).

**1.** Check the current Oracle version.

```
[root@iot-fnd-oracle ~]# su - oracle
[oracle@iot-fnd-oracle ~]$ sqlplus / as sysdba
SQL*Plus: Release 19.0.0.0.0 - Production on Wed Mar 29 20:59:44 2023
Version 19.3.0.0.0
Copyright (c) 1982, 2019, Oracle. All rights reserved.
```
Connected to: Oracle Database 19c Enterprise Edition Release 19.0.0.0.0 - Production **Version 19.3.0.0.0**

SQL> exit;

**2.** Stop the FND application (if running).

**service cgms stop**

**3.** Log into Oracle.

**su - oracle**

**4.** Stop the Oracle service (if running).

```
cd /opt/cgms-oracle/scripts
./stopOracle.sh
```
**5.** Apply the patch file: p34765931\_190000\_Linux-x86-64.zip.

```
Step 1 Create a patches directory under the /home/oracle folder to place the patch zip files.
```
#### **mkdir /home/oracle/patches**

- **Step 2** Download the database patch zip file (p34765931\_190000\_Linux-x86-64.zip) from Oracle [Database](https://support.oracle.com/knowledge/Oracle%20Cloud/19202301_9.html) 19c Release Update & Release Update [Revision](https://support.oracle.com/knowledge/Oracle%20Cloud/19202301_9.html) January 2023 Known Issues.
- **Step 3** Copy the patch zip files to the /home/oracle/patches folder.
- **Step 4** Unzip the patch files (p34765931\_190000\_Linux-x86-64.zip) in the /home/oracle/patches folder.

```
su - oracle
cd /home/oracle/patches/
unzip p34765931_190000_Linux-x86-64.zip
```
**Step 5** Go to the patch directory **cd /home/oracle/patches/34765931/** and run the following command to check if the prerequisites are passing.

```
[oracle@iot-fnd-oracle 34765931]$
/home/oracle/app/oracle/product/19.0.0/dbhome_1/OPatch/opatch prereq
CheckConflictAgainstOHWithDetail -ph ./
Oracle Interim Patch Installer version 12.2.0.1.17
Copyright (c) 2023, Oracle Corporation. All rights reserved.
```

```
PREREQ session
```

```
Oracle Home : /home/oracle/app/oracle/product/19.0.0/dbhome 1
Central Inventory : /home/oracle/app/oraInventory
from : /home/oracle/app/oracle/product/19.0.0/dbhome_1/oraInst.loc
OPatch version : 12.2.0.1.17
OUI version : 12.2.0.7.0
Log file location :
/home/oracle/app/oracle/product/19.0.0/dbhome_1/cfgtoollogs/opatch/opatch2023-02-10_07-15-33AM_1.log
```

```
Invoking prereq "checkconflictagainstohwithdetail"
```

```
Prereq "checkConflictAgainstOHWithDetail" passed.
```
OPatch succeeded.

The minimum OPatch version required is 12.2.0.1.34. The patch installation FAILS if the OPatch version is below 12.2.0.1.34. For more information on applying the minimum OPatch version, see [Upgrading](#page-42-0) OPatch, on page 39.

**Step 6** Run the following command to apply the patch.

```
[oracle@iot-fnd-oracle 34765931]$
/home/oracle/app/oracle/product/19.0.0/dbhome_1/OPatch/opatch apply
Oracle Interim Patch Installer version 12.2.0.1.36
Copyright (c) 2023, Oracle Corporation. All rights reserved.
Oracle Home : /home/oracle/app/oracle/product/19.0.0/dbhome_1
Central Inventory : /home/oracle/app/oraInventory
from : /home/oracle/app/oracle/product/19.0.0/dbhome_1/oraInst.loc
OPatch version : 12.2.0.1.36
OUI version : 12.2.0.7.0
Log file location :
/home/oracle/app/oracle/product/19.0.0/dbhome_1/cfgtoollogs/opatch/opatch2023-03-23_11-45-20AM_1.log
Verifying environment and performing prerequisite checks...
```

```
OPatch continues with these patches: 34765931
Do you want to proceed? [y|n] y
User Responded with: Y
All checks passed.
Please shutdown Oracle instances running out of this ORACLE HOME on the local system.
(Oracle Home = '/home/oracle/app/oracle/product/19.0.0/dbhome_1')
Is the local system ready for patching? [y|n] y
User Responded with: Y
Backing up files...
Applying interim patch '34765931' to OH '/home/oracle/app/oracle/product/19.0.0/dbhome_1'
ApplySession: Optional component(s) [ oracle.network.gsm, 19.0.0.0.0 ],
[ oracle.rdbms.ic, 19.0.0.0.0 ] , [ oracle.rdbms.tg4db2, 19.0.0.0.0 ] ,
[ oracle.tfa, 19.0.0.0.0 ] , [ oracle.sdo.companion, 19.0.0.0.0 ]
[ oracle.options.olap.api, 19.0.0.0.0 ] , [ oracle.oid.client, 19.0.0.0.0 ] ,
[ oracle.xdk.companion, 19.0.0.0.0 ] , [ oracle.network.cman, 19.0.0.0.0 ] ,
[ oracle.rdbms.tg4msql, 19.0.0.0.0 ] , [ oracle.ons.eons.bwcompat, 19.0.0.0.0 ] ,
[ oracle.net.cman, 19.0.0.0.0 ] , [ oracle.rdbms.tg4tera, 19.0.0.0.0 ] ,
[ oracle.options.olap, 19.0.0.0.0 ] , [ oracle.rdbms.tg4sybs, 19.0.0.0.0 ] ,
[ oracle.ons.cclient, 19.0.0.0.0 ] , [ oracle.rdbms.tg4ifmx, 19.0.0.0.0 ] ,
[ oracle.jdk, 1.8.0.191.0 ] not present in the Oracle Home or a higher version is found.
Patching component oracle.slax.rsf, 19.0.0.0.0...
Patching component oracle.ordim.jai, 19.0.0.0.0...
Patching component oracle.bali.jewt, 11.1.1.6.0...
Patching component oracle.bali.ewt, 11.1.1.6.0...
Patching component oracle.help.ohj, 11.1.1.7.0...
Patching component oracle.rdbms.locator, 19.0.0.0.0...
Patching component oracle.perlint.expat, 2.0.1.0.4...
Patching component oracle.rdbms.util, 19.0.0.0.0...
Patching component oracle.rdbms, 19.0.0.0.0...
Patching component oracle.rdbms.rsf, 19.0.0.0.0...
Patching component oracle.assistants.acf, 19.0.0.0.0...
Patching component oracle.assistants.deconfig, 19.0.0.0.0...
Patching component oracle.assistants.server, 19.0.0.0.0...
Patching component oracle.blaslapack, 19.0.0.0.0...
Patching component oracle.buildtools.rsf, 19.0.0.0.0...
Patching component oracle.ctx, 19.0.0.0.0...
Patching component oracle.dbdev, 19.0.0.0.0...
Patching component oracle.dbjava.ic, 19.0.0.0.0...
Patching component oracle.dbjava.jdbc, 19.0.0.0.0...
Patching component oracle.dbjava.ucp, 19.0.0.0.0...
Patching component oracle.duma, 19.0.0.0.0...
Patching component oracle.javavm.client, 19.0.0.0.0...
Patching component oracle.ldap.owm, 19.0.0.0.0...
Patching component oracle.ldap.rsf, 19.0.0.0.0...
Patching component oracle.ldap.security.osdt, 19.0.0.0.0...
Patching component oracle.marvel, 19.0.0.0.0...
Patching component oracle.network.rsf, 19.0.0.0.0...
Patching component oracle.odbc.ic, 19.0.0.0.0...
Patching component oracle.ons, 19.0.0.0.0...
Patching component oracle.ons.ic, 19.0.0.0.0...
Patching component oracle.oracore.rsf, 19.0.0.0.0...
Patching component oracle.perlint, 5.28.1.0.0...
Patching component oracle.precomp.common.core, 19.0.0.0.0...
Patching component oracle.precomp.rsf, 19.0.0.0.0...
Patching component oracle.rdbms.crs, 19.0.0.0.0...
Patching component oracle.rdbms.dbscripts, 19.0.0.0.0...
Patching component oracle.rdbms.deconfig, 19.0.0.0.0...
Patching component oracle.rdbms.oci, 19.0.0.0.0...
Patching component oracle.rdbms.rsf.ic, 19.0.0.0.0...
```

```
Patching component oracle.rhp.db, 19.0.0.0.0...
Patching component oracle.sdo, 19.0.0.0.0...
Patching component oracle.sdo.locator.jrf, 19.0.0.0.0...
Patching component oracle.sqlplus, 19.0.0.0.0...
Patching component oracle.sqlplus.ic, 19.0.0.0.0...
Patching component oracle.wwg.plsql, 19.0.0.0.0...
Patching component oracle.ldap.rsf.ic, 19.0.0.0.0...
Patching component oracle.network.listener, 19.0.0.0.0...
Patching component oracle.rdbms.lbac, 19.0.0.0.0...
Patching component oracle.nlsrtl.rsf, 19.0.0.0.0...
Patching component oracle.rdbms.hs common, 19.0.0.0.0...
Patching component oracle.network.client, 19.0.0.0.0...
Patching component oracle.sdo.locator, 19.0.0.0.0...
Patching component oracle.xdk.rsf, 19.0.0.0.0...
Patching component oracle.rdbms.drdaas, 19.0.0.0.0...
Patching component oracle.oraolap, 19.0.0.0.0...
Patching component oracle.rdbms.dv, 19.0.0.0.0...
Patching component oracle.javavm.server, 19.0.0.0.0...
Patching component oracle.ldap.ssl, 19.0.0.0.0...
Patching component oracle.ctx.atg, 19.0.0.0.0...
Patching component oracle.rdbms.hsodbc, 19.0.0.0.0...
Patching component oracle.xdk, 19.0.0.0.0...
Patching component oracle.mgw.common, 19.0.0.0.0...
Patching component oracle.oraolap.dbscripts, 19.0.0.0.0...
Patching component oracle.xdk.xquery, 19.0.0.0.0...
Patching component oracle.rdbms.rman, 19.0.0.0.0...
Patching component oracle.odbc, 19.0.0.0.0...
Patching component oracle.rdbms.install.plugins, 19.0.0.0.0...
Patching component oracle.oraolap.api, 19.0.0.0.0...
Patching component oracle.rdbms.scheduler, 19.0.0.0.0...
Patching component oracle.rdbms.install.common, 19.0.0.0.0...
Patching component oracle.xdk.parser.java, 19.0.0.0.0...
Patching component oracle.ovm, 19.0.0.0.0...
Patching component oracle.ctx.rsf, 19.0.0.0.0...
Patching component oracle.ldap.client, 19.0.0.0.0...
Patching component oracle.install.deinstalltool, 19.0.0.0.0...
Patching component oracle.dbtoolslistener, 19.0.0.0.0...
Patching component oracle.precomp.lang, 19.0.0.0.0...
Patching component oracle.precomp.common, 19.0.0.0.0...
Patching component oracle.jdk, 1.8.0.201.0...
Patch 34765931 successfully applied.
Sub-set patch [29517242] has become inactive due to the application of a super-set patch [34765931].
Please refer to Doc ID 2161861.1 for any possible further required actions.
og file location:
/home/oracle/app/oracle/product/19.0.0/dbhome_1/cfgtoollogs/opatch/opatch2023-03-23_11-45-20AM_1.log
```
OPatch succeeded.

### **Step 7** Check if the upgraded patch version is 19.18.0 in the interim patches.

[oracle@iot-fnd-oracle ~]\$ **/home/oracle/app/oracle/product/19.0.0/dbhome\_1/OPatch/opatch lsinventory -details**

Patch 34765931 : applied on Thu Mar 23 11:51:24 EDT 2023 Unique Patch ID: 25098466 Patch description: "DATABASE RELEASE UPDATE : 19.18.0.0.230117 (REL-JAN230131) (34765931)" Created on 27 Jan 2023, 11:25:14 hrs UTC

#### **Step 8** Confirm the upgraded patch.

```
[root@iok-oracle ~]# su - oracle
[oracle@iok-oracle ~]$ sqlplus / as sysdba
SQL*Plus: Release 19.0.0.0.0 - Production on Wed Mar 29 15:34:04 2023
```

```
Version 19.18.0.0.0
Copyright (c) 1982, 2022, Oracle. All rights reserved.
Connected to:
Oracle Database 19c Enterprise Edition Release 19.0.0.0.0 - Production
Version 19.18.0.0.0
SQL> exit;
Disconnected from Oracle Database 19c Enterprise Edition Release 19.0.0.0.0 - Production
Version 19.18.0.0.0
[oracle@iok-oracle ~]$exit
```
#### **What to do next**

Start Oracle.

```
su - oracle
cd /opt/cgms-oracle/scripts
./startOracle.sh
```
### <span id="page-42-0"></span>**Upgrading OPatch**

To apply the Oracle patch 19.18, the minimum required OPatch version is 12.2.0.1.34. If the OPatch version is low, you will see the following error. You can resolve this issue by applying the minimum OPatch version 12.2.0.1.34.

```
[oracle@iot-fnd-oracle 34765931]$
/home/oracle/app/oracle/product/19.0.0/dbhome_1/OPatch/opatch apply
Oracle Interim Patch Installer version 12.2.0.1.17
Copyright (c) 2023, Oracle Corporation. All rights reserved.
Oracle Home : /home/oracle/app/oracle/product/19.0.0/dbhome 1
Central Inventory : /home/oracle/app/oraInventory
from : /home/oracle/app/oracle/product/19.0.0/dbhome_1/oraInst.loc
OPatch version : 12.2.0.1.17
OUI version : 12.2.0.7.0
Log file location :
/home/oracle/app/oracle/product/19.0.0/dbhome_1/cfgtoollogs/opatch/opatch2023-02-10_07-16-05AM_1.log
Verifying environment and performing prerequisite checks...
Prerequisite check "CheckMinimumOPatchVersion" failed.
The details are:
The OPatch being used has version 12.2.0.1.17 while the following patch(es) require higher
versions:
Patch 34765931 requires OPatch version 12.2.0.1.34.
Please download latest OPatch from My Oracle Support.
UtilSession failed: Prerequisite check "CheckMinimumOPatchVersion" failed.
Log file location:
/home/oracle/app/oracle/product/19.0.0/dbhome_1/cfgtoollogs/opatch/opatch2023-02-10_07-16-05AM_1.log
OPatch failed with error code 73
```
The steps are an illustration for requesting the minimum OPatch version 12.2.0.1.34 to apply the 19.18 patch on an old OPatch version 12.2.0.1.17.

- **Step 1** To upgrade the OPatch version, download the **12.2.0.1.36** OPatch version from the Oracle support Patch [6880880](https://support.oracle.com/knowledge/Oracle%20Database%20Products/274526_1.html) [\(oracle.com\)](https://support.oracle.com/knowledge/Oracle%20Database%20Products/274526_1.html) .
- **Step 2** Place the zip file in the **\$ORACLE** HOME directory and follow the steps that are given below.

The OPatch file is: **p6880880\_190000\_Linux-x86-64.zip**

a) Change directory to \$ORACLE\_HOME/OPatch/

[oracle@iot-fnd-oracle 34765931]\$ **cd \$ORACLE\_HOME/OPatch/**

b) Check the current version of OPatch.

```
[oracle@iot-fnd-oracle OPatch]$ ./opatch version
OPatch Version: 12.2.0.1.17
OPatch succeeded.
```
c) Take backup of the present OPatch in the following directory.

```
[oracle@iot-fnd-oracle ]$
cd /home/oracle/app/oracle/product/19.0.0/dbhome_1
[oracle@iot-fnd-oracle dbhome_1]$
tar -cvzPpf OPatch_backup.tar OPatch/
```
d) Remove the OPatch folder.

```
[oracle@iot-fnd-oracle dbhome_1]$
rm -rf OPatch
```
e) Unzip 12.2.0.1.36 the OPatch version and check if the OPatch folder is created under the **dbhome\_1** directory.

[oracle@iot-fnd-oracle dbhome\_1]\$ **unzip p6880880\_190000\_Linux-x86-64.zip**

f) Check the upgraded OPatch version.

```
[oracle@iot-fnd-oracle dbhome_1]$ cd OPatch
[oracle@iot-fnd-oracle OPatch]$ ./opatch version
OPatch Version: 12.2.0.1.36
OPatch succeeded.
```